# **Adobe**®  **LiveCycle**®  **ES4 の概要**

### 法律上の注意

法律上の注意については、[http://help.adobe.com/ja\\_JP/legalnotices/index.html](http://help.adobe.com/ja_JP/legalnotices/index.html) を参照してください。

# 目次

#### 第1章:このドキュメントの内容

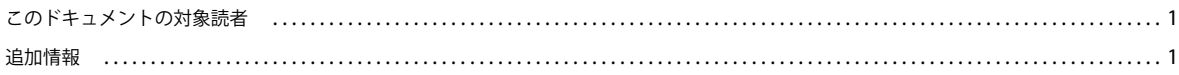

#### 第2章: Adobe LiveCycle Enterprise Suite 4 の概要

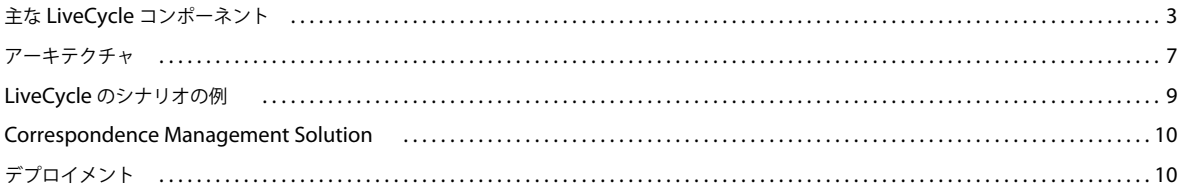

#### 第3章: Foundation

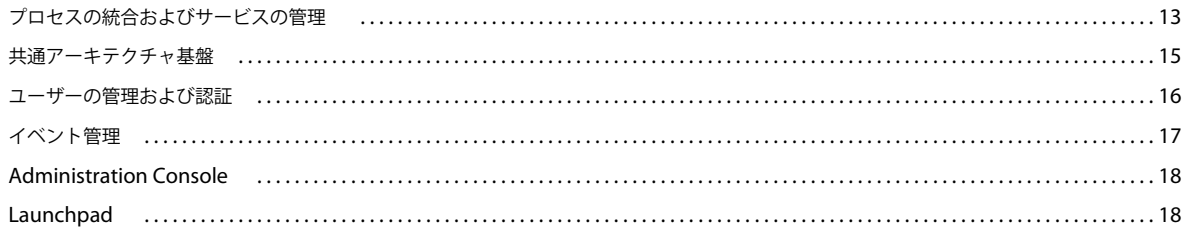

#### 第4章: LiveCycle 開発ツール

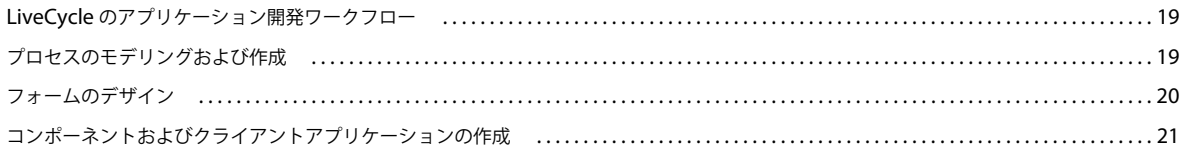

#### 第5章:ビジネスプロセス管理

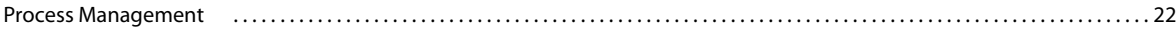

#### 第6章: Forms Standard ES4 および Forms Pro ES4

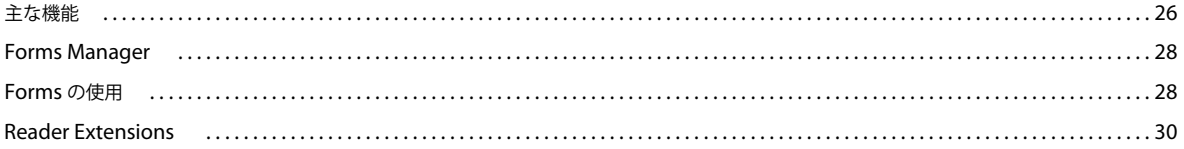

#### 第7章:ドキュメントの情報と保護

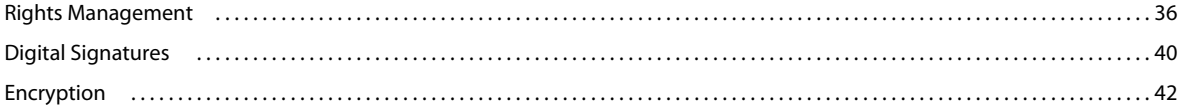

 $|$ iii

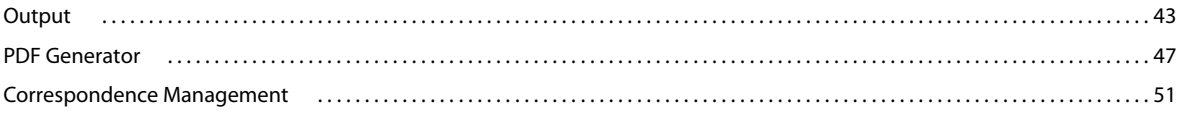

#### 第9章:コンテンツ管理

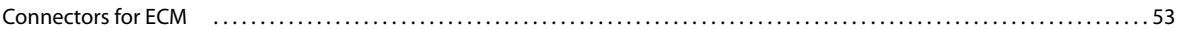

#### 第10章: Data Services

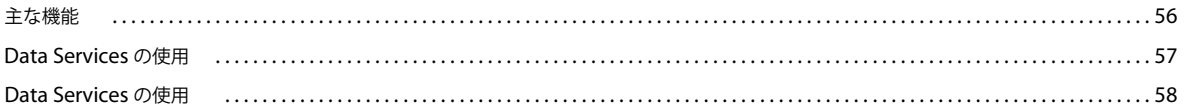

### 第11章 : LiveCycle モジュールのサービス

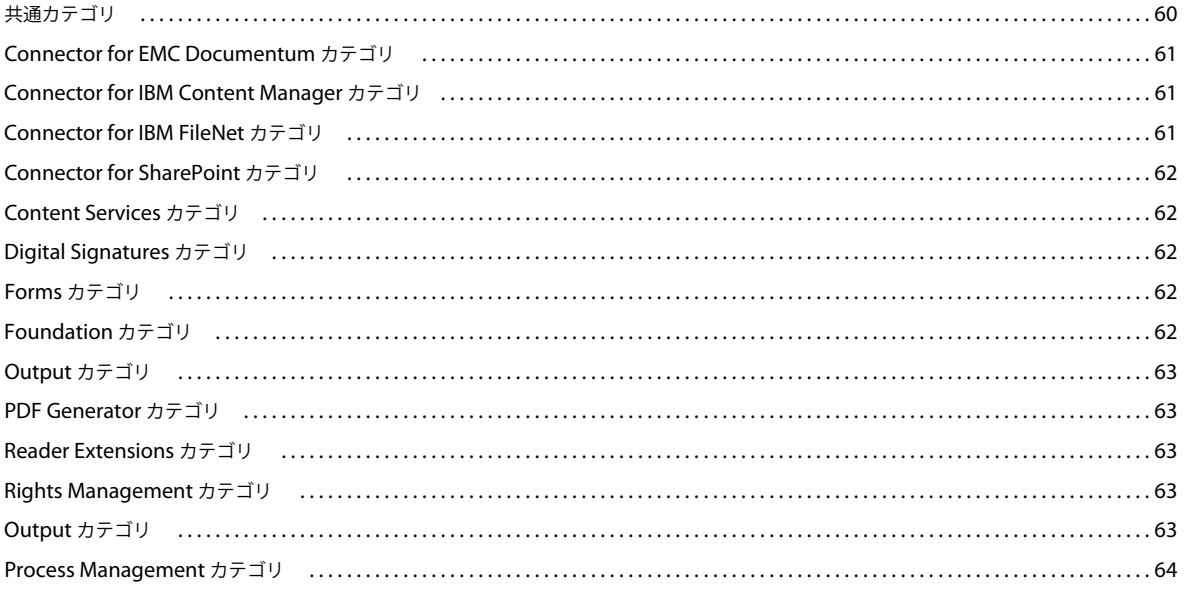

<span id="page-4-0"></span>Adobe**®** LiveCycle® Enterprise Suite 4 (ES4) ソフトウェアは、ビジネスプロセスを社内のモバイルユーザーや顧客に拡張 し、生産性を向上させるとともにデスクトップ、スマートフォン、タブレットを使用しているユーザーにサービスを提供で きるようにします。

このドキュメントでは、Adobe LiveCycle の概要を説明します。

## <span id="page-4-1"></span>このドキュメントの対象読者

このドキュメントは、以下の操作を行うために LiveCycle の使用方法を理解する必要があるビジネスアナリスト、フォーム 作成者、プロセス開発者およびプログラマーを対象にしています。

- ビジネスプロセスのデザイン
- フォームの作成
- ビジネスプロセスを開始するためのプロセスダイアグラムやクライアントアプリケーションの開発

このドキュメントは、LiveCycle をインストール、設定または管理することを計画している管理者にも役立ちます。

## <span id="page-4-2"></span>追加情報

次の表に、LiveCycle の詳細について参照できる情報を示します。

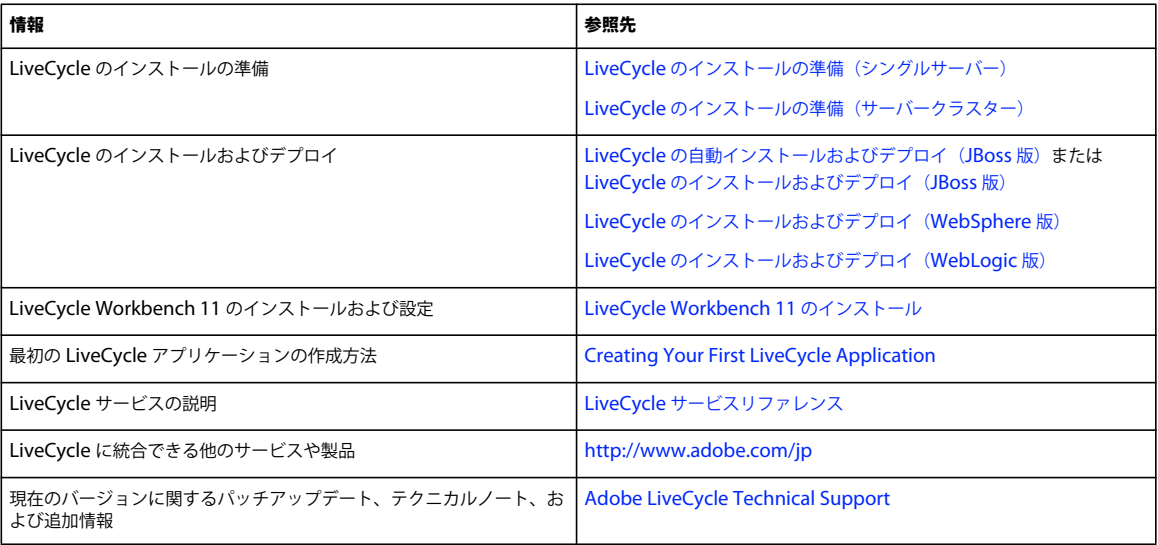

# <span id="page-5-0"></span>第 **2** 章: **Adobe LiveCycle Enterprise Suite 4**  の概要

Adobe LiveCycle Enterprise Suite 4 (ES4) は情報のキャプチャおよび処理、パーソナライズされた通信の提供、重要情報 の保護および追跡をサポートするエンタープライズドキュメントおよびフォームのプラットフォームです。 LiveCycle ES4 は、ビジネスプロセスを社内のモバイルユーザーやクライアントに拡張し、生産性を向上させるとともにデスクトップ、ス マートフォン、タブレットを使用しているユーザーにサービスを提供できるようにします。プラットフォームは企業が使用 するフォーム、ドキュメント、プロセスの設計、実装、自動化、管理に必要なツールを提供します。

#### 情報のキャプチャおよび処理

LiveCycle を使用すると、重要なビジネスプロセスを接続して自動化することで総所有コストを削減できます。LiveCycle を使用すると、使いやすいフォームやデータキャプチャインターフェイスを作成し、これをユーザーの Web サイトに発行 して検索し、バックエンドのビジネスプロセスやシステムに接続することができます。モバイル、Web、デスクトップ、紙 のチャネルでこのような使い慣れたインターフェイスを操作できるため、適用率やユーザー満足度を向上させることができ ます。

#### 顧客とのやり取り

LiveCycle を使用すると、さらにセキュアでパーソナライズされた電子および紙ドキュメントを作成できるため、コストを 削減しながらユーザーとのやり取りや標準への準拠を向上させることができます。 LiveCycle は、システム生成、オンデマ ンド、またはインタラクティブ通信のための作成からアーカイブ化まで、ユーザー対応を合理化し、向上させます。

#### 保護コンテンツ

LiveCycle はクライアントと企業の重要情報の整合性とプライバシーを保護します。これにより、規制準拠やユーザー満足 度も向上させることができます。

#### **Adobe Experience Manager (AEM)** との統合

LiveCycle はリッチクライアント SDK を提供します。これにより、クライアントアプリケーションは Java API を使用して LiveCycle サービスを呼び出します。AEM LiveCycle Conenctor を使用して、Adobe Experience Manager (AEM) の Web アプリケーションとワークフロー内から LiveCycle Document Services を呼び出すことができます。OSGi 環境内でこ れらの API の使用が簡素化し、LiveCycle Service のシームレスな呼び出しが可能になります。

#### アプリケーションの開発

開発環境 LiveCycle では、迅速な開発のために密接に統合されたシームレスな開発環境を通じて、価値創出までの時間を迅 速化します。 LiveCycle を使用することで、ビジネスアナリストや開発者はフォーム、ドキュメント、プロセス、およびこ れらの動作もグラフィカルに定義できます。開発者は共通のプロセスやフォーム、およびドキュメントの一部を使用して、 アプリケーションを迅速に開発し、効率よく連携させることができます。同じアセットをデスクトップ、モバイルデバイス、 紙ドキュメントなどの複数の対象環境で使用できます。チームベースの機能を使用して、管理者はアセットへのアクセスを 管理できます。制御されたコラボレーションは、チェックインおよびチェックアウト機能を通じて実現されます。

クライアントランタイム LiveCycle は無償のユビキタスクライアントランタイムを活用しているため、アプリケーションに 簡単にアクセスでき、顧客、構成要員、パートナー、供給業者がすぐに使用できるようになっています。クライアントラン タイムには、無償の Adobe Reader®、モバイルおよびデスクトップブラウザー、Adobe AIR®、Adobe Flash® が含まれま す。 LiveCycle は、Adobe PhoneGap を使用することで、ネイティブなモバイルクライアントを対象にすることもできま す。

エンタープライズシステムの統合 LiveCycle はサービス指向のアーキテクチャの原則を使用することで、エンタープライズ システムへの統合を簡単に実現します。これにより、LiveCycle は企業のコアシステムと簡単に情報を交換したりプロセス

を拡張したりできるため、使用しやすく、さらに使い慣れた形になっており、生産性も向上し、企業のファイアウォールを 超えることができます。

## <span id="page-6-0"></span>主な **LiveCycle** コンポーネント

LiveCycle には、Adobe Reader®、HTML5、Adobe AIR、Adobe Flash® を含むクロスプラットフォームテクノロジーで のユーザーインタラクションをサポートしたアプリケーションを開発および提供するためにビジネスアナリスト、フォーム /アプリケーションの開発者および管理者が必要とする、各種リソースが用意されています。

Foundation およびモジュールは、1 回のインストールとデプロイメント作業でインストールおよびデプロイされます。イ ンストールおよびデプロイされた製品群は 1 つのソリューションに統合されます。このソリューションは、エンタープライ ズのバックエンド環境にプラグインされ、エンドユーザー操作のために、様々なクロスプラットフォームクライアントをサ ポートします。

## **Foundation**

Foundation では、モジュールのデプロイメント、実行および管理を可能にする、基本的なサーバー機能を使用できます。 Foundation は、次の要素で構成されています。

#### **Foundation** コンポーネント

LiveCycle サーバーを共通の IT インフラストラクチャと統合することができるコンポーネントです。例えば、これらのコン ポーネントでは以下のタスクを行うことができます。

- LDAP を通じたディレクトリの検索
- 電子メールの送受信
- リレーショナルデータベースに対するクエリー
- ファイルシステムへのファイルの書き込み

#### サービスコンテナ

サービスコンテナは、モジュールおよび関連するサービスをすべてサポートする共通の実行時環境を提供します。

#### 管理ツール

Foundation には、次のいくつかの管理ツールが含まれています。

**LiveCycle** 管理コンソール:システム管理者が LiveCycle デプロイメントの管理に使用する Web ベースのインターフェ イスです。主要な機能は次のとおりです。

- モジュールおよびサービスの管理ページ
- ポート番号などのサーバーの設定
- ユーザー、ユーザーグループ、ロールおよび関連付けられる権限の設定
- LiveCycle アプリケーションのデプロイと設定

『LiveCycle [管理コンソール』](http://www.adobe.com/go/learn_lc_admin_11_jp)を参照してください。

**Configuration Manager**: サービスパックとパッチの追加など、製品の設定およびデプロイメントを実行できます。

**LiveCycle Launchpad**: デスクトップから LiveCycle サーバー上のサービスへのアクセスを提供する Adobe AIR**®** クラ イアントアプリケーションです。

## **LiveCycle** モジュール

モジュールは、LiveCycle サーバーにデプロイできる顧客エンゲージメントアプリケーションを開発するために必要な機能 的なサービスを提供します。以下は、ビジネス機能モジュールで提供されるサービスの例です。

- PDF ドキュメントの暗号化
- PDF ドキュメントへのポリシーまたは使用権限の適用
- 画像から PDF への変換
- サービスのリモート呼び出し
- ガイドでのデータのキャプチャ(非推奨)

ユーザーがデプロイする追加のモジュールによって、LiveCycle アプリケーションを構築するための特定のビジネス機能が 提供されます。LiveCycle Rights Management や LiveCycle Reader Extensions などの一部のモジュールには、ユーザー がコンポーネントをインタラクティブに操作できる Web ベースのインターフェイスが含まれています。例えば、インター フェイスを使用してビジネスプロセスの一部であるドキュメントにポリシーまたは使用権限を適用できます。LiveCycle Workspace を使用すると、エンドユーザーがフォームベースのビジネスプロセスを開始したり、それに参加したりできま す。

モジュールは通常、ドキュメントを使用するか、ドキュメントを作成します。モジュールコンポーネントでは以下のタスク を実行できます。

- PDF フォームのレンダリング
- PDF ドキュメントのパスワードによる暗号化
- PDF ドキュメントへの電子署名の適用
- 簡単な PDF フォームへのデータのマージ
- 複数の PDF ドキュメントから 1 つのドキュメントへの情報の統合

開発ツールを使用すると、プロセス管理を電子フォーム、ドキュメントセキュリティおよびドキュメント生成と組み合わせ て LiveCycle アプリケーションを作成することができます。このアプリケーションはコンポーネントを統合して、オンライ ン環境およびオフライン環境のユーザーのために、ファイアウォールの内外でビジネスプロセスが機能することを保証しま す。

#### ビジネスプロセス管理

**LiveCycle Process Management** ファイアウォール全体にわたって、マンパワー重視のビジネスプロセスを効率化しま す。

**Mobile Workspace** ビジネスプロセスを現場の労働力に拡張します。

#### モバイルワークスペース

**LiveCycle** モバイルワークスペース モバイルデバイスを使用し、その上で LiveCycle タスクの作業を行います。タスクを オフラインで取得し、タスクデータを更新し、写真を撮影し、スクライブ機能を使用してタスクの作業を行います。 LiveCycle サーバーにタスクを送信します。

**Demo Workspace** アプリ Demo Workspace アプリを使用すると、基本的なモバイルアプリのワークフローをすばやく 簡単に理解できます。アプリをダウンロードし、事前定義済みのワークフローを開始します。要件に合わせてアプリを変更 します。

#### **Forms** による自動化

**Forms Manager** 数千ものフォームの更新、管理 および回収のプロセスを合理化します。IT サポートを必要とせずに、 Web サイトでドキュメントとエンタープライズフォームを迅速にパブリッシュします。

**LiveCycle Forms** インタラクティブな XML ベースのフォームを Adobe Reader、Adobe Flash Player、または Web ブ ラウザーでデプロイします。

**Reader Extensions** Adobe Reader のみを使用して PDF ファイルへの入力、署名、コメントの追加、保存を行います。 **Mobile Forms** PDF フォームがサポートされていないモバイルデバイス上でフォームを有効にします。

#### ドキュメントと情報のセキュリティ

**Rights Management** PDF、Microsoft Office、または CAD 形式の機密ドキュメントを保護するために使用権限を管理 します。

**LiveCycle Digital Signatures** PDF ドキュメントの電子署名の署名、認証および検証を自動化します。

#### 通信管理

**LiveCycle Output** 個人向けに設定されたドキュメントを、印刷形式および電子形式に基づき、オンデマンドで動的に生 成します。

**LiveCycle PDF Generator** ほとんどのファイル形式からの PDF ドキュメントの作成とアセンブリを自動化します。

**Correspondence Management** 作成からアーカイブまで合理化されたプロセスで、承認済みコンテンツおよびカスタム 作成コンテンツから通信情報を簡単にまとめることができます。

#### エンタープライズリッチインターネットアプリケーション(**RIA**)

データサービス RIA を LiveCycle、Java 2 Platform Enterprise Edition (J2EE) アプリケーションおよびビジネスロジッ クと統合します。

#### コンテンツ管理

**Connectors for ECM** 業界最先端の企業コンテンツ管理(ECM)システムと接続するように LiveCycle アプリケーション を拡張します。

### **LiveCycle ES4** での新しい **SKU**

LiveCycle ES4 では新しい SKU を導入しています。以下の表は、LiveCycle Configuration Manager の実行中に選択する 必要がある、これらの SKU および対応する LiveCycle モジュールの一覧を示します。これらのモジュールは SKU が完全に 機能するために必要となります。

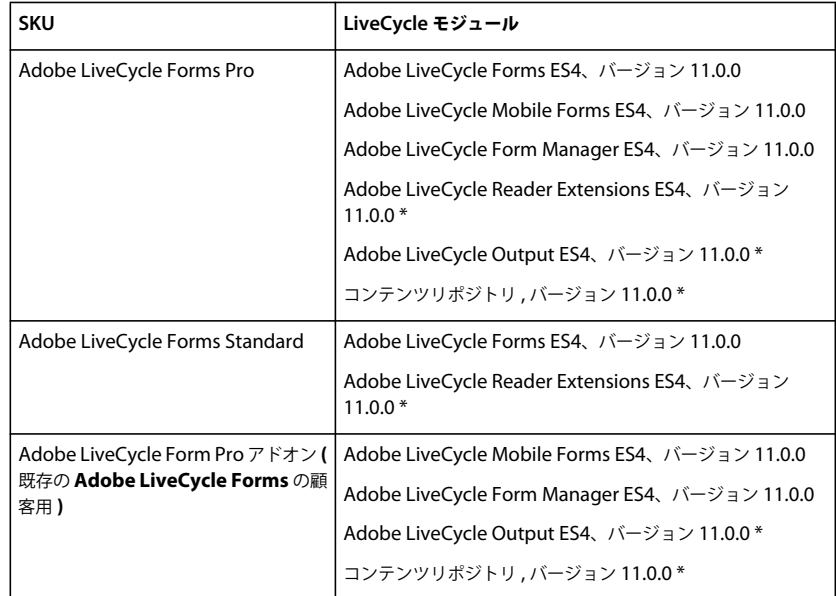

重要:アスタリスク (\*) は、Adobe LiveCycle Output、Adobe LiveCycle Reader Extensions および Content Repository の使用が制限されていることを意味します。詳細については、『[LiveCycle OnPremise](http://www.adobe.com/legal/terms/enterprise-licensing.html) の製品説明および評価基準 (PDM) [契約](http://www.adobe.com/legal/terms/enterprise-licensing.html)』を参照してください。

注意:Adobe LiveCycle Process Management ES4 では、Configuration Manager の実行中に、Adobe LiveCycle Process Management ES4 モジュールの他に Content Repository\* モジュールを選択する必要があります。Adobe LiveCycle Process Management ES4 の新しいモバイルワークスペースの機能を利用するには、Adobe LiveCycle Forms Pro または Adobe LiveCycle Forms Pro アドオン SKU が必要です。

## **LiveCycle** 開発ツール

LiveCycle に用意されている開発ツールを使用すると、ビジネスアナリストから(J2EE の)開発者にいたる様々なユーザー が、LiveCycle アプリケーションのデザイン、開発、テストおよびデプロイメントにおいてコラボレーションを行うことが できます。

**LiveCycle Workbench:** ユーザーがフォームとビジネスプロセスで構成されるアプリケーションを構築できる、Eclipse ベースの開発環境です。フォーム開発者は固定レイアウトまたは流動レイアウトのフォームを作成できます。固定レイアウ トはデザインされたままの状態で維持され、受信データの量に応じて変更されることはありません。流動レイアウトはマー ジされるデータや入力されるデータの量に応じて拡張または収縮されます。これらのフォームは、PDF、HTML、Flash な どの様々なクライアントテクノロジーを使用してレンダリングできます。ビジネスアナリストおよびプロセス開発者は、 Workbench を使用して、モジュールを活用するビジネスプロセスを設計およびデプロイすることができます。

**LiveCycle Designer**: フォームの作成を簡単にするグラフィカルフォームデザインツールです。フォーム開発者は動的な データ主導のドキュメントを生成し、印刷、Web またはアーカイブ用にカスタマイズされたビジネスドキュメントを生成す るアプリケーションを作成できます。読み取り、検証および追加の操作を会社のデータソースに対して行うデータキャプ チャソリューションを作成して管理できます。Designer を使用すると、フォーム開発者は、フォームを XML スキーマ、 XML サンプルファイル、データベースおよび Web サービスにバインドすることによって、PDF または HTML5 ドキュメ ントを既存のワークフローに統合できます。 Designer で作成されたフォームとドキュメントをビジネスデータとマージし、 様々なファイルタイプとしてレンダリングできます。これらのファイルタイプには PDF や HTML5 も含まれており、PCL、 Adobe PostScript**®** および Zebra(ZPL)プリンターで印刷できます。

**Adobe Flash® Builder™**: Flex フレームワークを使用して RIA を開発するための Eclipse ベースの開発環境です。Flash Builder 4.7 を使用すれば、開発者は、表現に富み、直感的で、インタラクティブなアプリケーションを迅速に開発およびデ プロイできます。Flash Builder では、エンドユーザーのニーズを満たす外観を正確に表すようにアプリケーションをカスタ マイズすることもできます。

**LiveCycle SDK**: 開発者向けに、LiveCycle アプリケーションを新たに作成したり、既存のアプリケーションと統合した りするために使用できるサンプルとツールが用意されています。

## <span id="page-10-0"></span>アーキテクチャ

LiveCycle では、ビジネスプロセスをサポートしたり、ドキュメントの操作を実行したりするための疎結合ソフトウェア サービスを利用するサービス指向アーキテクチャ(SOA)を実装します。サービスは、サービスコンテナ内で実行されま す。

「サービスコンテナ」は、ソフトウェア指向アーキテクチャ (SOA)の原則に基づく拡張可能なコンポーネントモデルであ り、コンポーネントの追加、アップグレード、再利用または削除を最小限の管理で行うことができます。コンポーネントは 機能単位で独立しており、サービスのデプロイ、統合および実行のために、サービスコンテナにプラグインされています。 サービスコンテナによってコンポーネントの統合と監視が行われます。

サービスコンテナは、任意の数のサービスをホストし、サービスの検出、実行とデプロイ、セキュリティ保護、実行および 設定に必要なインフラストラクチャを提供します。

サービスコンテナを使用すると、呼び出し方法に関係なく、コンテナ内の複数のサービス、リポジトリおよびエンタープラ イズインテグレーションを一貫して操作できます。サービスは、Java API、Web サービス、監視フォルダーまたは電子 メールを使用して呼び出すことができます。サービスのエンドポイントは、RIA で容易に呼び出せる宛先として公開されま す。

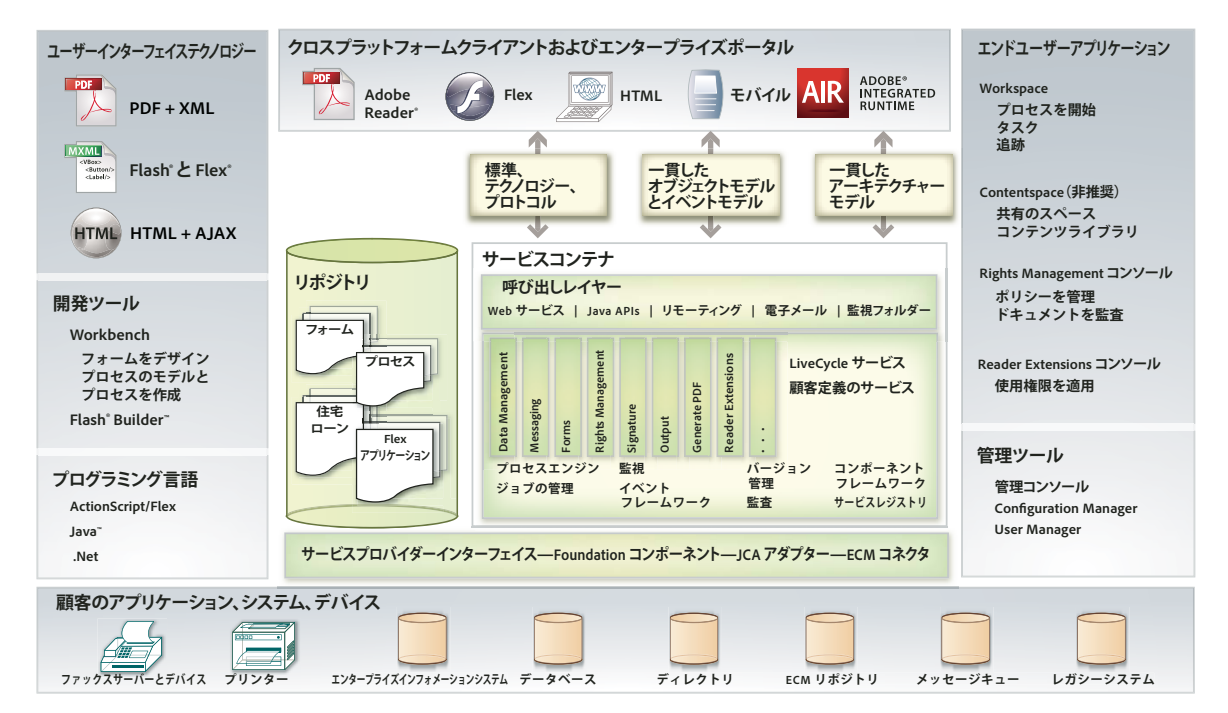

次の図に、サーバーアーキテクチャ内で主要な各製品コンポーネントが連携する仕組みを詳細に示します。

開発領域には、Workbench ツールおよびリポジトリが含まれます。フォームとガイド(非推奨)、プロセスフローおよび関 連したコラテラルの開発は Workbench で行われます。Eclipse ベースの開発環境には、Flash Builder(別途提供)を組み 込むこともできます。Flash Builder を使用すると、RIA の開発、ガイド(非推奨)で使用するカスタムコンポーネントの 作成、Workspace のカスタマイズなどを行うことができます([LiveCycle Workspace](http://www.adobe.com/go/learn_lc_workspace_11_jp) ヘルプを参照)。

設計されたアセットはリポジトリに格納されます。リポジトリでは、バージョンの管理や、リソースの依存関係の維持が行 われます。この中央ストレージと管理のモデルにより、成果物の再利用性が高まり、開発者はアプリケーション開発のコラ ボレーションを行うことができるようになり、開発環境内でのセキュリティが確保されます。

共通の呼び出しレイヤーでは、様々な呼び出し方法によってサーバーとのやり取りの一貫性が確保されます。この機能では、 Web サービス、Java API、監視フォルダー、電子メールベースの呼び出し方法など、プログラムを使用した呼び出し方法 とプログラムを使用しない呼び出し方法を使用できます。これらの呼び出し方法は、どのサービスでも利用することができ ます。

LiveCycle では、エンタープライズバックエンドシステムとの互換性を維持するための統合アダプターが提供されます。 バックエンドシステムには、ユーザーディレクトリ、認証システム、ECM システム、Web サービス、JMS、Java Remote Method Invocation (RMI)、電子メールなどが含まれます。

LiveCycle のサービス指向アーキテクチャにより、サービスのスケーラビリティと再利用性を最大限に高めることができま す。これにより、サービスの追加、削除およびアップグレードを容易に行うことができます。ユーザー認証、サービスのデ プロイメントおよび呼び出しはすべて、システムのセキュリティおよびパフォーマンスを保証するために、共通のサーバー インフラストラクチャ内で管理されます。

Adobe Reader、Flash Player、Adobe AIR**™** などのクロスプラットフォームクライアントを使用すると、アクセスが容易 で、直ちに使用でき、プラットフォームやデバイス間で一貫性があるアプリケーションを確実に開発できます。

Adobe AIR ランタイムを利用すると、開発者は、実績のある Web テクノロジーを使用して RIA を構築し、デスクトップ にデプロイして、あらゆるオペレーティングシステムで実行することができます。Adobe AIR では、既存のテクノロジー、 人員またはプロセスを変更することなく企業独自の革新的なデスクトップアプリケーションを作成し、顧客を取り込む画期 的な方法を提供します。

# <span id="page-12-0"></span>**LiveCycle** のシナリオの例

#### ガイドを使用した送信および承認(非推奨)

この例では、ある銀行の顧客が銀行のポータルを通じてローンの申し込みを行います。顧客は iPad を使用して HTML5 の 記入、署名、送信を行った後、HTML Workspace を使用してローンの申し込みを確認します。承認または拒否の後、申し 込みは顧客に送り返されます。

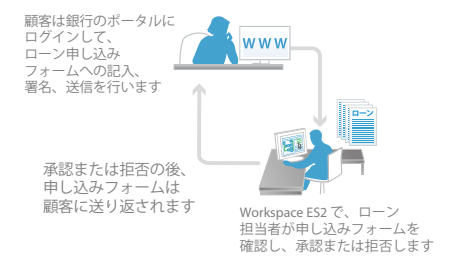

#### **HTML Workspace** を使用した **PDF** フォームの送信および承認

この例では、HTML Workspace を使用してローン申し込みフォームの送信、確認、承認が行われます。

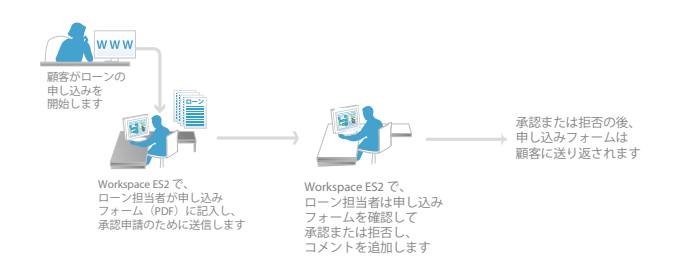

#### 顧客対応の生成

この例では、Correspondence Management Solution Accelerator を使用して、銀行要求の通信ワークフローを作成しま す。セルフサービスの要求開始プロセスは、銀行フォームポータルから実行されます。

## <span id="page-13-0"></span>**Correspondence Management Solution**

Adobe**™** では、ソリューション開発に必要な LiveCycle モジュールをバンドルしたフレームワークを、、すぐに使用できる ソリューション固有のコンポーネントと共に提供しています。このフレームワークには、ソリューション固有のドキュメン トと、サンプル実装として使用するためのテンプレートが含まれています。これらのソリューションテンプレートを利用す ると、概念実証プロジェクトを簡単に構築でき、製品ソリューションの開発が迅速になります。

**Correspondence Management**:ウェルカムパッケージや確認書から、提案書やクレームレターに至るまで、あらゆるタ イプのやり取りを自動化します。ビジネスユーザーは、事前に承認されたコンテンツブロック、インタラクティブなメディ ア要素、事前に入力された電子フォームを使用することで、各顧客に応じた対応を直感的に作成できます。レターは顧客に 安全に配信されます。顧客は、適切な情報を入力して送信でき、無駄な用紙の提出を避けることができます。

## <span id="page-13-1"></span>デプロイメント

LiveCycle のデプロイメントは環境に応じて柔軟に行うことができます。単一または複数のモジュールを実行するスタンド アロンサーバーとしてデプロイしたり、クラスターサーバー上の複数のモジュールを実行する実稼働ボリュームシステムと してデプロイしたりすることができます。

ここでは、小規模な実稼働システム向けのシングルノードへのデプロイメント、エンタープライズ環境の大規模な実稼働シ ステム向けのクラスター化されたデプロイメント、およびデプロイメントフェーズについて説明します。

## シングルノードへのデプロイメント

シングルノードへのデプロイメントは、単純なジョブを実行する場合に役立ちます。例えば、Microsoft Office ドキュメン トから PDF ドキュメントへの変換用として、単一のノードに PDF Generator をデプロイすることができます。

単一のアプリケーションサーバーインスタンスには、自動オプションを使用して LiveCycle をインストールおよびデプロイ できます。単一のアプリケーションサーバーへのインストールでは、Red Hat**®** JBoss Application Server のインスタンスと MySQL データベースサーバーがインストールおよびデプロイされます。また、すぐに使用できる完全な状態のアプリケー ションとして LiveCycle がアプリケーションサーバーにデプロイされます。

IBM**®** WebSphere Application Server または Oracle® WebLogic Server が既に設定されている場合は、LiveCycle をその サーバーに自動的に設定およびデプロイできます。この場合は、データベースサーバーのインストールも必要です。データ ベースと、Workbench または LiveCycle SDK は、同じコンピューターにインストールすることも、別々のコンピューター にインストールすることもできます

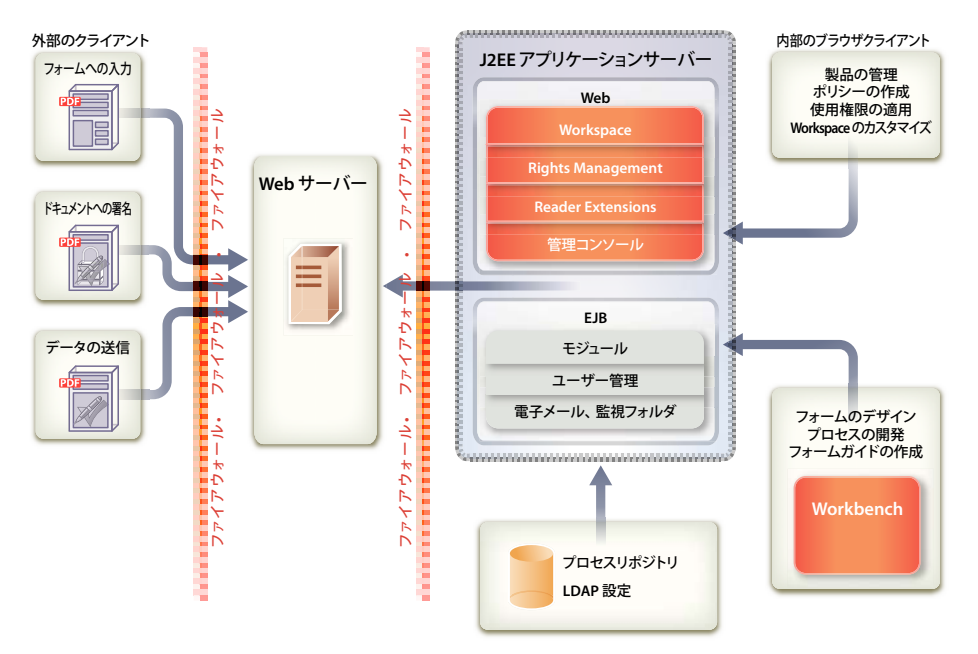

## クラスター化されたデプロイメント

シングルノードへのデプロイメントの構造は、クラスター化されたエンタープライズへのデプロイメントでも実現できます が、デプロイメントの規模が大きくなります。大規模なデプロイメントでは、データベースと LDAP サーバーはリモートに 配置されるのが一般的であり、開発環境、テスト環境および実稼働環境がより厳密に区別されます(『[LiveCycle](http://www.adobe.com/go/learn_lc_prepareInstallcluster_11_jp) のインス [トールの準備\(サーバークラスター\)』](http://www.adobe.com/go/learn_lc_prepareInstallcluster_11_jp)を参照)。

## デプロイメントフェーズ

企業全体のデプロイメントでは、システムは、複数のユーザーがシステム内で異なるロールを持つように設定されます。例 えば、IT 管理者は、実稼働システム(場合によってはテストシステムも含む)をインストールおよびデプロイし、セキュリ ティインフラストラクチャを設定します。フォーム開発者はフォームのデザイン、プロセス開発者はプロセスのデザイン、 管理者はサービスのデプロイおよびサーバーパフォーマンスの管理を行います。システムは、組織のバックエンドデータ ベースインフラストラクチャと統合されます。

通常は、次の 3 つのフェーズにおいて、様々なユーザーが LiveCycle を使用します。

開発:フォーム作成者、プロセス開発者またはプログラマーが、開発ツールおよびプログラミングツールを使用して、デ プロイメント用のプロセスおよびカスタムアプリケーションを作成します。

ステージング:管理者およびテスターが、最終的な実稼動デプロイメントシナリオを模したシステム内でアプリケーショ ンをデプロイし、テストします。

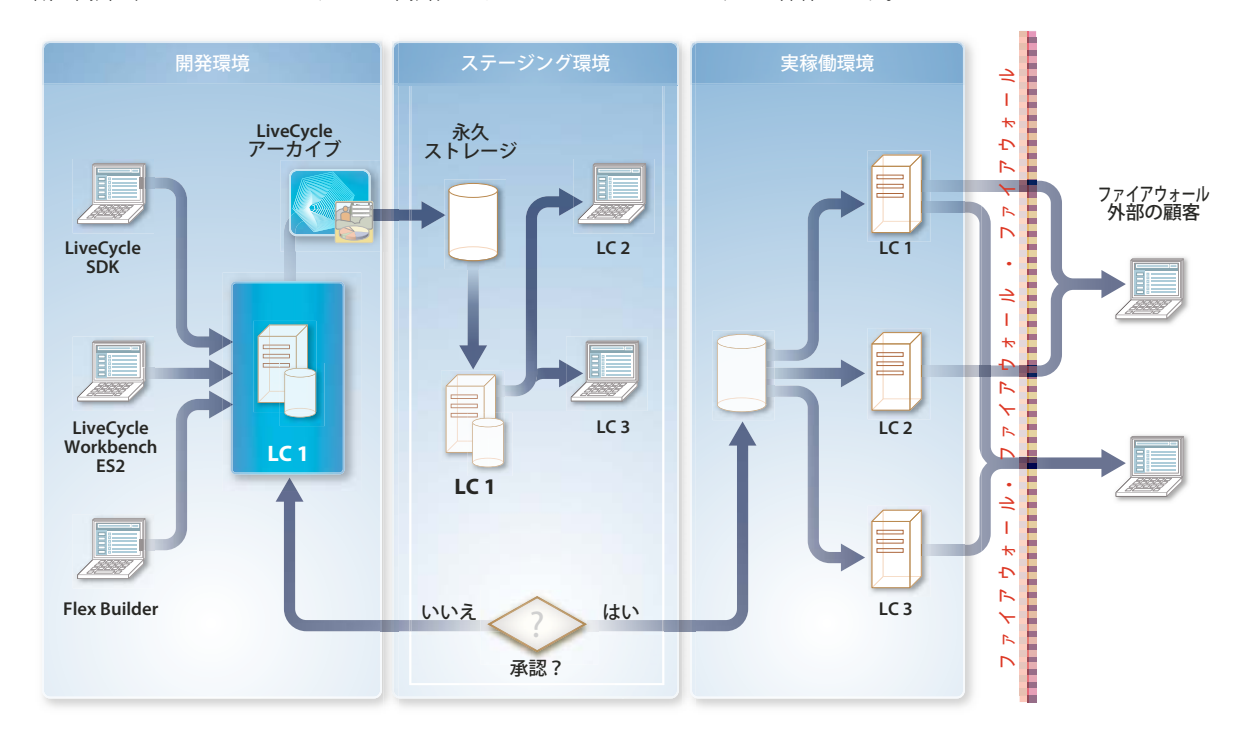

実稼働環境:管理者が、サービスおよびアプリケーションをデプロイし、監視と管理を行います。エンドユーザーが、組 織の内外(およびファイアウォールの内外)でサービスをインタラクティブに操作します。

管理者は、アプリケーションを機能させるためのアセット(PDF フォーム、画像、プロセスダイアグラム、その他必要な ファイル)をすべて、フェーズごとに移動します。開発者は通常、すべてのアプリケーションアセットを LiveCycle アーカ イブ(LCA)ファイルにパッケージし、開発環境からステージング環境、続いて実稼働環境へと移行します。

# <span id="page-16-0"></span>第 **3** 章: **Foundation**

Foundation では、LiveCycle ソリューションを構築するうえで基盤となるサーバー機能を利用できます。Foundation は、 すべての LiveCycle のインストールに含まれ、アプリケーションの開発、呼び出しおよび管理に必要なすべてのツールを提 供します。また、組織の既存のデータベースおよび LDAP システムのインフラストラクチャと統合され、デプロイされたプ ロセスによって呼び出されるサービスをアセンブルするために動作します。

Foundation に含まれている以下のサービスおよびコンポーネントを統合すると、ビジネスドキュメントとプロセスをデプ ロイおよび管理できます。

- プロセスの統合およびサービスの管理
- 共通アーキテクチャ基盤
- ユーザー管理
- イベント管理
- Administration Console
- Launchpad

## <span id="page-16-1"></span>プロセスの統合およびサービスの管理

Foundation は、LiveCycle で実行されるすべてのサービスに対して、共通のランタイム環境(サービスコンテナ)を提供 します。この共通の環境によって、プロセスの統合が容易になり、開発者は 1 つのプロセスで複数のモジュールをリンクで きます。

### バックアップと復元

LiveCycle は、適切な障害回復操作が必要となるミッションクリティカルな環境にデプロイできるように設計されています。 障害からの回復に役立つように、実行中の LiveCycle システムをバックアップできるようになりました。この機能により、 より長時間のアップタイムを維持しながら、災害発生時のデータ損失を最小限に抑えることができます。

### **IPv6** のサポート

このリリースの LiveCycle では、Internet Protocol version 6(IPv6)がサポートされるようになりました。IPv6 は、イ ンターネットで一般的に使用されている現在のインターネットプロトコルバージョンの後継バージョンです。

### **JMX** のサポート

システム管理者が HP OpenView や IBM Tivoli などのツールから、環境を微調整したり可用性を確認したりするために、 LiveCycle を使用してシステムレべルメトリクスを表示することができます。例えば、Java Management Extensions (JMX)標準での 1 秒あたりの呼び出し数などを表示できます。

### ジョブの管理および監視

Job Manager サービスでは、コンポーネントを非同期で呼び出して永続的な結果を取得すると共に、各呼び出しの実行を監 視することができます。

開発者は、Job Manager サービス API を使用して次のタスクを実行できます。

- 指定された呼び出し要求を使用して新しい非同期ジョブを作成します。
- 指定された呼び出し応答を使用して既存のジョブを完了します。
- 指定されたジョブ ID で識別される既存のジョブを終了、休止または再開します。
- 長期間有効なプロセスのステータスを表すジョブ ID を取得します。ジョブステータスによって、ジョブの状態が、 キューに登録済み、実行中、完了、終了済み、休止、再開済みのいずれであるかが示されます。このステータスで、ジョ ブの完了、終了、休止または再開を求める要求が発行されたことが示される場合もあります。

長期間有効なプロセスの呼び出しについて詳しくは、『[Programming with LiveCycle](http://www.adobe.com/go/learn_lc_programming_11)』を参照してください。

管理コンソールによるプロセスの管理について詳しくは、LiveCycle [管理コンソールヘルプを](http://www.adobe.com/go/learn_lc_admin_11_jp)参照してください。

### プロセスのアーカイブと削除

このバージョン の LiveCycle には、各種の API やサンプルスクリプトが用意されています。管理者はこれらを利用して、 クエリーを定義したり、完了したプロセスを削除することができます。例えば、6 か月以上前に完了した 10,000 ドル以下の すべての発注を削除するためのクエリーを定義できます。この機能を使用すると、データベース内のプロセスデータや監査 情報をより適切に管理できます。

### リポジトリおよびサービスレジストリ

リポジトリでは、開発者が LiveCycle アプリケーションの一部として作成したアセットを管理できます。

開発者は、Workbench の Form Design パースペクティブを使用するか、またはプログラムでリポジトリ API を使用して、 リポジトリにアクセスできます。開発者には、リポジトリにアクセスする前にアクセス権限を付与する必要があります。開 発者が Workbench を使用するたびに、リポジトリへの接続が作成されます。リポジトリは、階層型のディレクトリ構造と して公開されます。1 人以上の開発者が Workbench からリポジトリを共有できます。

ステージングシステムと実稼働システムには、それぞれ専用のリポジトリが用意されます。例えば、組織の品質保証チーム はステージング環境でサービスをテストします。テストが成功すると、チームはそのサービスを実稼働環境にデプロイしま す。実稼働環境にデプロイされたサービスは、ステージング環境のリポジトリにあるデザイン時のアセットに依存しません。 組織では、サービスレジストリのアクセス制御メカニズムを使用して、実稼働環境にデプロイされたサービスへのアクセス を制限することもできます。これにより、限られたユーザーのグループで試験的にデプロイメントを使用することができま す。

#### アセットとサービスの登録

リポジトリでは、ストレージ機能が提供されます。開発者は、アプリケーションの作成時に、ファイルシステムではなくリ ポジトリにアセットをデプロイできます。アセットは、XML フォーム、PDF フォーム(Acrobat フォームを含む)、フラ グメント、画像、プロセス、プロファイル、ポリシー、DDX ファイル、XML スキーマ、WSDL ファイル、SWF ファイル およびテストデータで構成されます。

LiveCycle アプリケーションに含まれる各アセットのバージョンは、リポジトリによって追跡されます。実行時に、自動化 されたビジネスプロセスの完了の一環として、サービスでリポジトリからアセットを取得できます。

#### **LiveCycle** アプリケーションの作成

リポジトリでは、管理するすべてのアセット間の依存関係が維持されます。LiveCycle は、これらの依存関係を使用して、 必要なすべてのアセットを 1 つの LiveCycle アプリケーションにアセンブルします。

アプリケーションマネージャーのサポートによって、LiveCycle アプリケーションの一部であるアセットを LiveCycle アー カイブファイルにパッケージできます。アーカイブファイルを使用することで、アプリケーションを開発環境からステージ ング環境、さらに実稼働環境へと簡単に移行できます。

LiveCycle アプリケーションがデプロイされるときに、アプリケーションに含まれるアセットもすべてデプロイされます。 この中の一部のアセットをデプロイするプロセスでサービスがサービスレジストリに登録され、そのサービスを呼び出しフ レームワークで呼び出せるようになります。

例えば、プロセスがデプロイされると、サービスレジストリにサービスエントリが作成され、そのプロセスをサービスとし て呼び出すことができます。サービスが公開されると WSDL ファイルが作成され、LiveCycle SDK フレームワークがサー ビスを呼び出す際に必要となるメタデータと共に、サービスレジストリに追加されます。

## サービスレジストリ

サービスレジストリは、実行時にサービスコンテナでサービスの名前を実際のエンドポイントに解決するために使用されま す。サービスレジストリでは、サービスの複数のバージョンを一度にデプロイできます。呼び出しフレームワークは、呼び 出し元アプリケーションが提供するバージョン情報と共に、適切なバージョンのサービスとバインドするために使用されま す。

Enterprise JavaBeans (EJB) に J2EE コンテナが必要であるのと同じように、サービスを実行するにはサービスコンテナ が必要です。LiveCycle にはサービスコンテナの実装が 1 つだけ含まれています。この実装は、サービスをデプロイしたり、 すべての要求が正しいサービスに送信されるようにするなど、サービスをその存続期間にわたって管理します。サービスコ ンテナでは、サービスで使用および生成されるドキュメントも管理されます。

サービスコンテナについて詳しくは、『[Programming with LiveCycle](http://www.adobe.com/go/learn_lc_programming_11)』を参照してください。

## スクリプト化されたデプロイメント

スクリプト化されたデプロイメントにより、開発環境からステージング環境や実稼働環境へのアプリケーションのデプロイ メントを自動化できます。

LiveCycle アーカイブのコンテンツが拡張され、サービス設定、エンドポイントの情報およびセキュリティプロファイルが 含まれるようになりました。環境パラメーターを変更する際に、一連のサンプルスクリプトを開始点として使用できます。 これらのスクリプトを使用して、ポート番号やホスト名など、環境ごとに異なるパラメーターを変更できます。

## <span id="page-18-0"></span>共通アーキテクチャ基盤

Foundation は、ソリューションコンポーネントがプロセスに参加するための共通アーキテクチャ基盤を提供します。共通 呼び出しメカニズムによって、コンポーネント、サービスおよびプロセスに対する一貫したアクセスが保証されます。この アクセスは以下の方法で行われます。

- Java API
- Web サービス
- 監視フォルダー
- Flex リモートサービス
- Representational State Transfer (REST)
- 電子メール

Foundation では、公開 API および SPI の一貫性のあるセットも提供されます。厳密に型指定された Java ライブラリ は、使用するトランスポートプロトコル(RMI または SOAP)に関係なく一貫性があります。

サービスは、Java 統合開発環境(IDE)を使用して開発されたクライアントアプリケーションからプログラムによって 呼び出すことができます。Data Services を使用して、Flex または Ajax RIA からサービスを呼び出すこともできます。 Java 開発環境でクライアントアプリケーションを開発するには、Java API を使用します。LiveCycle では、Web サービ スを使用して、クライアントアプリケーションからそのサービスを呼び出すこともできます。

呼び出し **API**: プログラムによって任意のサービスを呼び出すために使用できる Java API。呼び出し API を使用して、 サービス(厳密に型指定された API を持たない統合サービスなど)を呼び出します。

厳密に型指定された **Java API**: 特定のサービスを呼び出すために使用される Java API。厳密に型指定された API は、 サービスクライアントと呼ばれ、特定のサービスだけを呼び出すために使用されます。つまり、あるサービスに属してい るサービスクライアントを使用して別のサービスを呼び出すことはできません。これらの API では、クライアントと LiveCycle サーバー間の通信プロトコルとして、RMI または SOAP を使用できます。

**Web サービス:** サービスコンテナのサービスは、Web Services Definition Language (WSDL) 生成に対する完全な サポートと共に Web サービスに公開するように設定できます。任意のサービスの WSDL からプロキシライブラリを作 成でき、プロキシライブラリを使用して、サービスを呼び出すことができます。

監視フォルダー:サービスは、管理者が Administration Console を使用して監視フォルダーとして設定したネット ワークフォルダーから呼び出すことができます。ファイルがこのフォルダーに配置されている場合、このファイルを操作 するサービス操作が呼び出されます。

**REST** エンドポイントLiveCycle で REST エンドポイントを作成します。オーケストレーション内の処理ですべての入 力がプログラムにより取得されるように短期間有効なオーケストレーションをデザインでき、出力が 1 つのドキュメント の場合は、Web ブラウザーを使用するだけでオーケストレーションを呼び出して、その出力を取得できます。

電子メール:サービスは、設定された電子メールアカウントが、電子メールメッセージ(通常は PDF ドキュメントが 添付されている)を受信するときに、呼び出すことができます。LiveCycle の管理者は、管理コンソールを使用して電子 メールアカウントの詳細を設定します。LiveCycle で操作が実行されると、変更された PDF ドキュメントを添付した電 子メールメッセージが受信者に送信されます。

サービスの呼び出しについて詳しくは、『[Programming with LiveCycle](http://www.adobe.com/go/learn_lc_programming_11)』を参照してください。

プロセスの呼び出しの有効化について詳しくは、『[LiveCycle Workbench 11](http://www.adobe.com/go/learn_lc_install_workbench_11_jp) のインストール』を参照してください。

サービスを呼び出すための監視フォルダーおよび電子メールアカウントの設定について詳しくは、[LiveCycle](http://www.adobe.com/go/learn_lc_admin_11_jp) 管理コン [ソールヘルプを](http://www.adobe.com/go/learn_lc_admin_11_jp)参照してください。

## <span id="page-19-0"></span>ユーザーの管理および認証

Foundation には User Manager コンポーネントが含まれています。このコンポーネントによって管理者は、すべてのユー ザーおよびグループのデータベースを管理できます。このデータベースは 1 つ以上のサードパーティユーザーディレクトリ と同期されます。User Manager では、サービスに対する認証、権限付与およびユーザー管理を行うことができます。

User Manager では、シングルサインオン(SSO)を有効にすることができます。SSO を使用すると、Microsoft Windows**®** 認証メカニズムを使用してログインできるので、認証を行う必要はありません。ユーザーは、Workspace や管 理コンソールなどの LiveCycle の既成のユーザーインターフェイスを使用できます。SSO は、Adobe Reader 内にレンダリ ングされる PDF フォームにも適用され、データの事前入力、ルックアップおよびデータ送信の際に Web サービスを利用で きます。これらの場合、Web サービスの呼び出しの認証に、認証トークンが利用されます。これは、Flex で作成されたア プリケーションが Remoting で LiveCycle に含まれるサービスを呼び出す場合にも適用されます。

Foundation では、LiveCycle を操作するすべてのユーザーが認証されます。User Manager では、ロールベースのアクセ ス制御が実装されます。これにより管理者は、既に User Manager データベースに含まれているロールに、ユーザーとグ ループを関連付けることができます。ロールベースのアクセス制御では、個別のユーザーに対してではなく、ロールに対し てアクセス権を割り当てる必要があります。Administration Console の User Management ページを使用して、管理者は 適切なロールをユーザーまたはグループに割り当てます。

管理者は、カスタムロールを作成して、既存の権限に関連付けることができます。管理者は、Administration Console を 使用してデータベースに新しいユーザーを追加することもできます。

### 動的グループ

指定された一連のルールを満たすすべてのユーザーを自動的に組み込む動的グループを作成できます。動的グループでは、 グループに属するユーザーを個々に選択しません。代わりに、一連のルールを指定します。これらのルールに従うすべての ユーザーが動的グループに自動的に追加されます。次のいずれかの方法を使用して、動的グループを作成できます。

- @adobe.com などの電子メールのドメインに基づいた動的グループの自動作成を有効にします。
- ユーザーの電子メールドメイン、共通名、正規名、ドメイン名を含む指定した条件に基づいて、動的グループを作成しま す。

### 差分ディレクトリ同期

差分ディレクトリ同期によってディレクトリ同期の効率が向上します。差分ディレクトリ同期を有効にすると、User Management では、最後の同期以降に追加または更新されたユーザーおよびグループのみが同期されます。

### 証明書のマッピングの強化

ユーザーに対して証明書ベースの認証を有効にするために必要な手順の 1 つは、証明書のマッピングを作成することです。 証明書のマッピングでは、証明書の属性とドメイン内のユーザーの属性とのマッピングが定義されます。これらの属性の内 容が異なる場合、Java の正規表現(regex)を使用して、2 つの属性を一致させることができます。

## <span id="page-20-0"></span>イベント管理

LiveCycle では、プロセス中に発生するビジネスイベントを作成および受信できます。イベントを保存し、イベントハンド ラーへのコールバックを使用して、システム内で定義されたようにそのイベントを関係者に配信します。

LiveCycle は以下のイベントタイプをサポートしています。

非同期イベント:ビジネスアナリストまたは開発者は、Cancel Order や New Order などの非同期イベントを定義できま す。これらのイベントは、プロセスの開始を有効にしたり、既存のプロセス内で複雑なプロセスフローを処理したりするた めに、プロセスにリンクできます。プロセスは New Order イベントに基づいて開始でき、実行中に、そのプロセスの状態 に基づいて実行のフローを変更できる Cancel Order イベントを受信できます。注文が実現されなかった場合は、プロセス で顧客に払い戻しを行うことができます。注文が出荷された場合は、プロセスで顧客に請求書を送付できます。

例外イベント:通常、コンポーネント開発者によって定義され、このイベントを使用するとプロセスの実行中のエラーを 処理できます。例えば、サーバーが使用不能になった場合に管理者に警告を通知したり、トランザクションエラーに対して 開発者が対処用のトランザクションを定義したりすることができます。

タイマーイベント:プロセスを一定の時間待機させることができます。また、プロセスが時間内に完了しなかった場合、 別のプロセスフローが実行されるように、このイベントをアクティビティに関連付けることもできます。

## イベントフィルタリング

プロセスでは、特定のデータを含むイベントを検索できます。例えば、プロセスでは署名のためのドキュメントを顧客に送 信した後に、署名されたドキュメントが顧客から返される場合のイベントを待機できます。イベントフィルターは、プロセ ス ID や顧客参照などのデータに基づいてイベントをフィルタリングできます。

## <span id="page-21-0"></span>**Administration Console**

Administration Console では、次のタスクを実行できるように、ツールへのアクセス権が管理者に与えられます。

- User Management ページを使用した、ユーザー、グループおよびサーバー認証の設定と管理
- 呼び出しエンドポイントの作成と管理、および開発者用のツールが不要な LCA ファイルのデプロイ
- プログラムを使用しないプロセスの呼び出しのための監視フォルダーおよび電子メールプロバイダーの設定
- モジュールのプロパティおよびサーバー設定(ポート番号やログファイルなど)の管理

詳しくは、LiveCycle [管理コンソールの](http://www.adobe.com/go/learn_lc_admin_11_jp)ドキュメントを参照してください。

# <span id="page-21-1"></span>**Launchpad**

Launchpad は、デスクトップから LiveCycle サーバー上のサービスへのアクセスを提供する Adobe AIR**®** クライアントア プリケーションです。Launchpad を使用して、以下のタスクを実行できます。

- PDF ドキュメントへのファイルの変換
- PDF ドキュメントから他のファイル形式への書き出し
- ドキュメントの権限保護
- PDF パッケージの作成
- カスタム Launchpad コンポーネントを作成すると、オーケストレーションを効率的に呼び出すことができます。
- クライアントの管理作業を行わずに、サービスの更新、追加、変更をサーバーから効率的にロールアウトできます。

# <span id="page-22-0"></span>第 **4** 章: **LiveCycle** 開発ツール

LiveCycle には、開発者がアプリケーションの定義、デザインおよび開発を行うためのツールのセットが用意されています。 Workbench には、事前に構築されたコンポーネントおよびその他のアプリケーション構築ブロックが含まれています。こ れによって、開発者、デザイナーおよびビジネスアナリストが連携して、ユーザーインターフェイスとプロセスフローを作 成できます。Designer は、フォームを簡単に作成できるグラフィカルフォームデザインツールです。LiveCycle SDK には、 開発者が LiveCycle アプリケーションを新たに作成したり、既存のアプリケーションを統合したりするために使用できるサ ンプルとツールのセットが用意されています。

## <span id="page-22-1"></span>**LiveCycle** のアプリケーション開発ワークフロー

次に、LiveCycle アプリケーションのアプリケーション開発ワークフローの例を示します。一部の手順は省略可能であり、 手順の順序は推奨例です。

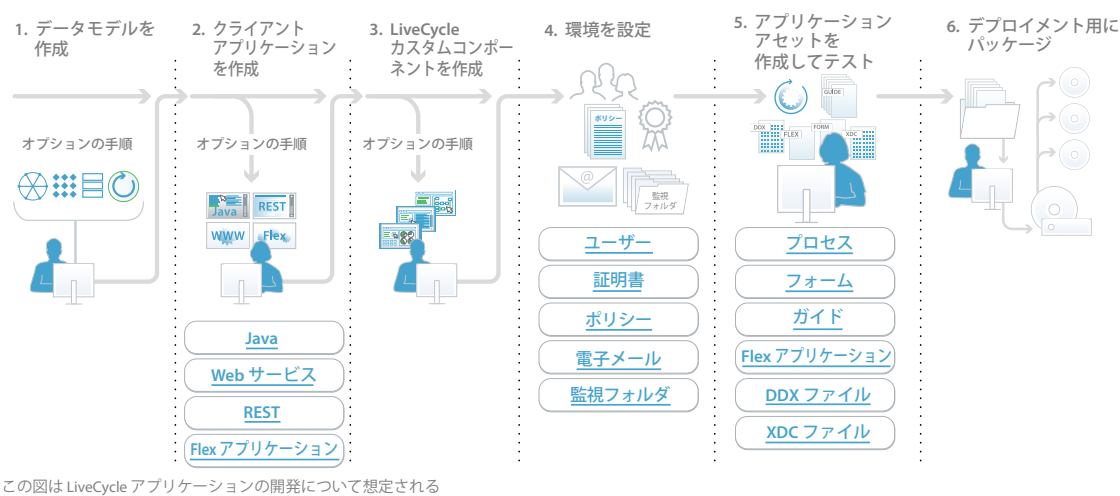

**LiveCycle** アプリケーション開発ワークフロー

ワークフローを示しています。手順の順序はあくまで推奨例です。 また、すべてのアプリケーションで個別の手順または表示された すべての項目が必要になるわけではありません。

## <span id="page-22-2"></span>プロセスのモデリングおよび作成

Workbench は、プロセス開発者、フォーム開発者、およびフォーム作成者がプロセスやフォームをモデリング、作成、ま たは自動化するための統合開発環境(IDE)です。Workbench には、ガイド(非推奨)、PDF フォーム、プロセスフロー および出力テンプレートを共同作業環境でデザインするために必要なツールが含まれています。Eclipse ベースの開発環境 に含まれている Flash Builder を使用して、開発者はビジネスプロセスへのエンドユーザーの参加を容易にするリッチイン ターネットアプリケーション(RIA)を開発できます。Flex コンポーネントによって、開発者はガイド(非推奨)の機能を 拡張し、Workspace をカスタマイズすることができます。

注意:Flash Builder は独立した開発ツールで、Foundation でライセンスされています。

開発者は、Workbench を使用して、プロセスやフォームで使用するリソースおよびサービスを管理できます。これらの フォームは、PDF、HTML/HTML5、Flash などの複数のクライアントテクノロジーを使用してレンダリングできます。ビ ジネスアナリストおよびプロセス開発者は、Workbench を使用して、LiveCycle モジュールを活用するビジネスプロセス を設計およびデプロイします。

分散開発環境のファイル管理では、Workbench はアプリケーションのチェックインとチェックアウトの概念を使用します。 LiveCycle では、「アプリケーション」は LiveCycle ソリューションの実装に必要なアセットを格納するコンテナです。ア セットには、フォームデザイン、フラグメント、画像、プロセス、イベントタイプ、DDX ファイル、ガイド(非推奨)、 HTML ページ、SWF ファイルなどがあります。権限システムがアプリケーションアセット用に拡張され、開発者の生産性 を高めるようにユーザビリティが変更されています。

フォームフローとプロセスフローは LiveCycle サーバーによってデプロイおよび管理されます。開発者は、フォームとプロ セスに加えて、画像、DDX スキーマ、XML スキーマなどの関連するアセットを LiveCycle アーカイブ (LCA) ファイル として書き出します。その後、LCA をアプリケーションとして LiveCycle サーバーにデプロイします。

## <span id="page-23-0"></span>フォームのデザイン

Designer は、フォームを簡単に作成するためのグラフィカルフォームデザインツールです。フォーム開発者は Designer を 使用して、会社のデータソースに対して読み取り、検証および追加の操作を行うデータキャプチャソリューションを作成し 管理できます。開発者は、フォームデザインを XML スキーマ、XML サンプルファイル、データモデル、データベースお よび Web サービスにバインドすることによって、PDF または HTML フォームを既存のワークフローに統合できます。 Designer はスタンドアロンで動作し、Workbench と通信して、両方のアプリケーションにまたがるワークフローを有効に します。フォーム開発者は、フォーム作成ウィザードを Workbench 内からまたは直接 Designer から使用できます。

## フラグメント

フラグメントは、フォームまたはドキュメントの再利用可能なコンポーネントです。フラグメントの使用により、大量の フォームの作成とメンテナンスを簡単に、短時間で実行できます。フォームを作成するときに、必要なフラグメントへの参 照を挿入すると、このフラグメントがフォームに表示されます。フラグメント参照には、物理 XDP ファイルを指すサブ フォームが含まれます。

## **Action Builder**

Action Builder は、Java コーディングなしでフォームのアクションを簡単に作成できる Designer のツールです。Action Builder を使用すれば、フォーム作成者はスクリプトを作成しなくても、フォームでの一般的なやり取りを作成できます。

Action Builder を使用してフォーム作成者が作成できる一般的なアクションの例を次に示します。

- フォームの入力時に、クリックするとフォーム内のセクションやテーブルの行が追加または削除される機能を持つボタン の追加
- 日時フィールドオブジェクトに現在の日付を事前入力したり、数値フィールドオブジェクトに特定の値を事前入力するな どのフィールド値の設定
- フィールドの背景色の設定
- オブジェクトの表示または非表示や、特定のフィールドへのフォーカスの設定
- スクリプトオブジェクトおよびスクリプト内の関数を使用したカスタムアクションの作成
- フラグメント内のアクションの作成

## <span id="page-24-0"></span>コンポーネントおよびクライアントアプリケーションの作成

LiveCycle SDK には、開発者向けに、プログラムによって LiveCycle のサービスとやり取りするコンポーネントやクライア ントアプリケーションを作成するためのサンプルとツールが用意されています。

プログラマーツールに含まれているリファレンスおよびタスクベースのドキュメントによって、プログラマーは Java API、 WSDL および LiveCycle Remoting を使用して、プログラムによってサービスとやり取りできます。プログラマーツールに は、カスタムサービスとカスタムアプリケーションの開発および Workspace インターフェイスとガイド(非推奨)のイン ターフェイスのカスタマイズに使用する、完全な Javadoc ドキュメントとサンプルも含まれています。

API および LiveCycle Remoting を使用したクライアントアプリケーションの開発について詳しくは、『[Programming](http://www.adobe.com/go/learn_lc_programming_11)  [with LiveCycle](http://www.adobe.com/go/learn_lc_programming_11)』を参照してください。

## <span id="page-25-1"></span><span id="page-25-0"></span>**Process Management**

Process Management では、ユーザーは人間中心のプロセスを設計、管理、監視および最適化することができます。 Process Management を使用して、システムとユーザーをつなぐ自動化されたビジネスプロセスアプリケーションを管理す ることもできます。Process Management では、非同期のトランザクションが含まれる、人が行うタスクや長期間有効なプ ロセスを自動化できます。

### 主な機能

Process Management には、次の機能が用意されています。

- タスクの割り当ておよび管理
- Workspace
- Mobile Workspace

### タスクの割り当ておよび管理

Process Management では、ビジネスアナリストと開発者が Workbench で使用する、タスクの割り当ておよびタスク管 理の各サービスが提供されます。

ビジネスアナリストと開発者は、Workbench の User サービスを使用して、長期間有効なプロセスでタスクの割り当てを 定義できます。それぞれのタスクの割り当てでは、初期ユーザー、ユーザーにルーティングされるフォームの種類、タスク の手順を定義すると共に、リマインダー、エスカレーションおよびデッドラインについてのルールも定義します。Process Management では、PDF、HTML およびガイド(非推奨)としてレンダリングされる Acrobat フォームや XDP フォーム など、いくつかのフォームの種類をサポートしています。また、開発者は、User サービスをデータマッピング機能によって 強化できます。

User 2.0 サービスは、割り当てられたキューを通してタスクをエンドユーザーにルーティングします。また、Workspace を介して送信されたタスクを調整します。User 2.0 サービスでは、Flash Builder と Data Services を使用して作成された Flex アプリケーションをルーティングすることもできます。

Process Management では、次の機能が強化されています。

- 以前アーカイブしたフォームからの新しいプロセスの開始
- 新しいプラットフォーム証明書

#### 業務カレンダー

業務カレンダーを作成して、定義に基づいてプロセスをエスカレーションできます。ビジネスプロセス内のタスクは一般的 に、完了、リマインダおよびエスカレーションルールについてあらかじめ定義された時間に作成されます。例えば、5 稼働 日以内に完了する必要のあるタスクが、管理者にエスカレーションされた場合、その管理者は 2 稼働日以内にそのタスクを 完了する必要があるとします。管理者は業務カレンダーを作成して非稼働日を設定し、そのカレンダーを場所や部署などに 基づいて特定の担当者にマッピングすることができます。タスクがスケジュールされる際、このような非稼働日が考慮され ます。組織のニーズに合うように、複数の業務カレンダーを設定できます。例えば、組織の拠点のある地域ごとに設定した り、カスタマーサポートのような組織上の部署に基づいて設定できます。

#### 電子メール通知

電子メール通知は、ユーザーにタスクが割り当てられたこと、エスカレーションされたこと、完了する必要があるタスクが 存在することを知らせる、一般的なメカニズムです。LiveCycle では、電子メール通知をタスクごとに変更できるので、状 況に合わせて柔軟に通知することができます。また、タスクごとに電子メールテンプレートを作成することもできます。

#### 不在設定

出張や休暇のためにオフィスに不在の担当者にタスクが割り当てられた場合、通常何らかの問題が発生します。LiveCycle では、Workspace を活用して、担当者が不在になる期間を設定できます。その間のタスクを別の担当者に委任するか、タ スクリストにそのまま残しておくかを指定できます。

### **Workspace**

LiveCycle Workspace ES4 は、既存の Flex ベースの Workspace の性能に匹敵する新しい HTML Workspace であり、 Web アプリケーションへの Workspace コンポーネントの統合が容易になります。Workspace を使用するエンドユーザー は、Web ブラウザを使用することで、フォームベースのビジネスプロセスを開始して、それに参加できます。

詳細については、「[HTML Workspace](http://helpx.adobe.com/jp/livecycle/help/html-workspace/html-workspace-overview.html) の操作」を参照してください。

Workspace を使用して、ユーザーは次のタスクを実行できます。

- LiveCycle Workspace ES4 は、既存の Flex Workspace の性能に匹敵する新しい HTML Workspace であり、Web ア プリケーションへの Workspace コンポーネントの統合が容易になります。
- より多くのデバイスとフォームファクタからタスク管理に参加します。Flash Player と Adobe Reader がないクライア ント上でタスク管理が可能になります。
- PDF フォームと Flex フォームに加えて、HTML フォームのレンダリングを容易にします。
- HTML ベースのワークスペースを拡張、カスタマイズし、お使いの Web アプリケーションでそのコンポーネントを再 使用します。HTML ワークスペースはコンポーネントベースであるため、すべてのコンポーネントをお使いの Web ア プリケーションで再使用できます。
- サードパーティアプリケーションに統合できる機能を使用し、ワークフローを完全に LiveCycle Workspace で利用でき ます。例えば、Correspondence Management タスクをレンダリングして、LiveCycle Workspace を使用しながら CM に関連するタスクを完了できます。
- Manager View を使用し、組織のマネージャは部下のタスクにアクセスしたり、対処することができます。またマネー ジャは、組織の階層で直属の部下でない人のタスクについて詳細に調べることもできます。またユーザーのアバターを設 定して、ユーザーとその部下の画像を表示することもできます。
- ビジネスプロセスを開始するフォームに入力する。
- 新しいタスクで受け取る電子メール通知に応答することによって、タスクを完了します。開発者は、電子メールメッセー ジにリンクの形式でユーザーアクションを含めることができます。ユーザーは電子メールメッセージのアクションをク リックするか、返信メッセージの最初の行にアクションを指定して返信します。
- レビュー、承認または詳細情報を提供するためにユーザーまたはグループキューにルーティングされたフォームを表示し ます。
- ユーザーがタスクを開くと、タスクにコメントを追加したり、他のレビュー担当者が追加したコメントを表示したりする ことができます。また、他のユーザーがタスクを送信するときに選択したアクションを表示することもできます。
- タスクに添付ファイルおよび注釈を追加し、アクセスを制限します。
- ユーザーが開始または参加した完了済みのビジネスプロセスまたはアクティブなプロセスに含まれるフォームを検索しま す。
- プロセス変数に基づくカスタム検索およびフィルタリングを行います。
- プロセスカテゴリとタスクの一覧を表示します。
- プロセスを選択し、簡単にアクセスできるようにお気に入りフォルダーに配置します。
- 他のユーザーとのタスクの共有および他のユーザーへの問い合わせを行います。
- プロセスを追跡し、監査記録を確認します。
- 以前にアーカイブしたフォームから新しいプロセスを開始します。
- タスクの完了時に情報の有効性を確認して、Workspace 電子署名の要求を受け取ります。ユーザーが有効性を確認した かどうかを調べるために必要な情報はすべて、プロセスデータとして保存されます。

Windows のシングルサインオン(SSO)機能を使用して、認証なしで Workspace に移動できます。また米国リハビリ テーション法 508 条に準拠しており、障害のあるユーザーが JAWS などのスクリーンリーダーで Workspace を使用で きます。

Workspace は、Safari ブラウザーを使用して表示したり、SharePoint ポータル内のポートレットとして統合すること もできます。

開発環境では、開発者は Flash Builder を使用して、エンドユーザーが参照する Workspace Web インターフェイスを カスタマイズできます。これによって、組織は Workspace のユーザーインターフェイスを適切に分類し、ビジネス要件 を満たすようにカスタマイズすることができます。

#### **Mobile Workspace**

LiveCycle ES4 Mobile Workspace は、現場の作業者に完全にオフラインモードで仕事をする能力を与えます。これは、作 業者がオフィスのネットワークを離れて、インターネット接続のない場所でも仕事ができることを意味しています。

詳細については、「[Mobile Workspace](http://helpx.adobe.com/jp/livecycle/help/mobile-workspace/mobile-workspace-overview.html) の概要」を参照してください。

Mobile Workspace アプリを使用して次を実行することができます。

- **1** デバイス上でアプリにログインしてアプリを同期し、割り当てられた LiveCycle タスクをダウンロードします。
- **2** タスクに関連するフォームと添付ファイルをダウンロードします。
- **3** オフラインモードでタスクの作業を実行します。
	- フォームデータを最新の状態に更新します。
	- タスクに関連する添付ファイルを表示します。
	- 写真を撮って、それをタスクに関連付けます。
	- 書き込み機能を使用してメモを書き、それをタスクに添付します。
- **4** Save As Draft 機能を使用して、タスクの更新内容をサーバーに保存します。
- **5** 完了したタスクを送信します。
- **6** アプリを同期させて、送信したタスクを含めて更新を LiveCycle サーバーにプッシュします。

#### 完了ポリシー

生成されたタスクの一部が完了していなくても、Assign Multiple Tasks 操作を完了することができます。この機能は、あ る案件について、必ずしもすべての関係者からの返答がなくても、決定を下すときに便利です。例えば、ある提案の承認が、 委員会メンバーの多数決で決まるとします。Approve アクションを選択すると、50% 以上のタスクが完了した時点で、 Assign Multiple Tasks 操作を完了できます。

#### コレクションデータおよび **XPath** 機能

Assign Multiple Tasks 操作のタスクごとに送信される情報は、Task Result Collection という名前のコレクション変数に 保存されます。XPath 機能を使用して、この結果を評価することができます。例えば、特定のアクションを選択したユー ザーの人数やアクションを送信したユーザーのパーセンテージを調べることができます。これらの機能は、連続して行われ るドキュメントレビューの結果を評価するときに便利です。

#### 複数のユーザータスク

User サービスは、複数のユーザーに同時にタスクを割り当てるための新しい Assign Multiple Tasks 操作を提供します。プ ロセス開発者がユーザーまたはグループのリストに基づいて並行タスク割り当てを構築できます。

Assign Multiple Tasks 操作は、複数のユーザーが類似の情報を提供する必要があるときに便利です。例えば、各会計四半 期末に、プロセスにより組織の各地域の営業グループの副社長にタスクが割り当てられるとします。タスクを完了するには、 各副社長が四半期ごとの営業報告書を添付して、タスクを送信します。プロセスにより、タスク結果のコレクションから各 添付ファイルが取得され、営業の上級副社長に送信されます。

この操作は、複数のユーザーが同じ情報をレビューして承認する必要があるとき(ドキュメントのレビューと承認プロセス) にも便利です。

### **Process Management** に含まれているサービス

Process Management には、以下のサービスが含まれています。

- Complete Task
- Default Render
- Email Notification
- Form Augmenter
- Queue Sharing
- Render Guide (非推奨)
- Render HTML Form
- Render PDF Form
- Shared Tasks for Shared Queues
- Share Task Service
- Stall
- Submit Guide(非推奨)
- Submit HTML Form
- Submit PDSF Form
- User 2.0
- Wait Point
- Workspace Queue Sharing

このソリューションコンポーネントに含まれるサービスについて詳しくは、『LiveCycle [サービスリファレンス』](http://www.adobe.com/go/learn_lc_services_11_jp)を参照 してください。

# <span id="page-29-0"></span>第 **6** 章: **Forms Standard ES4** および **Forms Pro ES4**

Adobe® LiveCycle® Forms Standard ES4 および Adobe® LiveCycle® Forms Pro ES4 では、ユーザーにわかりやすい フォームテンプレートを簡単に作成、デプロイ、管理できるため、操作効率、ユーザーエクスペリエンスが向上します。 1 つ のテンプレートを使用してフォームを紙、PDF、高精度のページ分割済み HTML5 形式にレンダリングすることで、開発コ ストを抑制します。 LiveCycle Forms Pro ES4 ではブラウザーを使用してフォームをモバイルデバイスに拡張し、Forms Manager アプリケーションで数千ものフォームの更新、回収および管理のプロセスを合理化します。

## <span id="page-29-1"></span>主な機能

Forms Standard および Forms Pro の主な機能には次が挙げられます。

- XML ベースのフォームを HTML5 または PDF 形式で簡単に作成、デプロイします。
- データ主導のイベントまたはユーザー入力に基づいてフラグメントをインタラクティブなフォームに動的にアセンブリし ます。
- オフライン保存、バーコード、および PDF のデジタル署名をサポートします。
- データを取得してコアシステムに転送し、プロセスの効率化とデータの正確性向上を実現します。
- LiveCycle Forms Pro のタブレットデバイス向け次世代 HTML5 レンダリングでは、高い精度のページ分割、フォーム スクリプト、Web フォントをサポートします。

新しいモバイルフレンドリーな HTML5 レンダリング機能により、Adobe LiveCycle Forms Pro ES4 モジュールではブラ ウザーを使用してフォームをモバイルデバイスに拡張し、モバイルクライアントがアプリケーションをダウンロードしなく てもフォームにアクセスできるようにします。 PDF、紙、HTML5 に対して 1 つのドキュメントテンプレートを自動的に共 有することで、プロセスの効率を向上させます。

Forms Portal ソリューションは、モバイルデバイス向けに最適化されたフォームディレクトリをサポートしており、モバイ ルユーザーが必要なフォームをすばやく見つけられるようにしています。 LiveCycle Forms Pro のタブレットデバイス向け 次世代 HTML5 レンダリングでは、高い精度のページ分割、フォームスクリプト、Web フォントをサポートします。モバイ ルユーザーには PDF フォームを扱うときと同様のルック&フィールを提供します。新しい Mobile Forms コンポーネント は Web 開発者にわかりやすい方法で設計、アーキテクチャ化され、既存の HTML レンダリングサービスよりも簡単にカス タムモデルを作成することが可能です。

Mobile Forms の詳細については、「[Mobile Forms](http://helpx.adobe.com/jp/livecycle/help/mobile-forms/introduction.html) の概要」、「[Mobile Forms](http://helpx.adobe.com/jp/livecycle/help/mobile-forms/getting-started-mobile-forms.html) はじめに」、および[「フォームの使用](http://helpx.adobe.com/jp/livecycle/help/mobile-forms/forms.html)」を参 照してください。

次の表では、既存の HTML レンダリングサービスとの主な違いを示しています。

• 既存の XFA フォームを、互換性のあるすべてのブラウザでサポートされている HTML5 でレンダリングします。モバ イルデバイス用のフォームをターゲットにした標準の XFA フォームデザイン機能を活用します。動的 XFA 機能を HTML5 形式で使用します。非常に正確なレイアウト SVG で PDF レイアウトにマッチングします。一般的なクライア ントサイドのスクリプトすべてを、ブラウザーのデフォルト JavaScript エンジンでサポートします。データ主導のイベ ントまたはユーザー入力に基づいてフラグメントをインタラクティブなフォームに動的にアセンブリします。企業の基準 に合わせてフォームのスタイルを設定する、カスタム CSS をサポートします。豊富なデータ取得エクスペリエンスが可 能なカスタムウィジェットをサポートします。Web ページを持つ Web アプリケーションとの統合をサポートしていま す。

#### フォームデータをバックエンドシステムを使用して統合する

XML をサポートしているため、既存のエンタープライズアプリケーションを活用してフォームをすばやくデプロイし、コ アビジネスシステムとデータのやり取りを行うことができます。キーアプリケーションからコンテンツを使用してフォーム に埋め込むことができ、ユーザーがフォームを完成させると同時に情報の自動検証を行う計算および検証メカニズムを追加 できます。取得済みデータを Web サービスのインターフェイス経由でキーアプリケーションに返却することで、処理時間を 短縮してフォームの処理コストと人的エラーのリスクを低減させます。

Forms を使用すると、インタラクティブフォームやサイズの大きいデータセットのレンダリングと処理が可能になります。 次のようなインタラクティブなフォームのレンダリング操作を実行するアプリケーションを作成できます。

- インタラクティブな PDF ドキュメントをレンダリングします。Designer で作成された流動レイアウトのフォームに対 して、Forms はフィールドや定型表現を追加します。これらのコンポーネントは、フォームデザインとデータのマージ、 またはスクリプトの結果として追加されます。
- 計算の実行、データベースへのアクセス、またはフィールドレベルデータへのビジネスルールの適用によってデータエン トリを検証し、結果のデータをブラウザーに返します。
- XML データを XML データパッケージ(XDP)ファイルまたは XDP 情報を含む PDF ファイルに読み込みます。 Forms では、フォームデータを中央リポジトリから取得し、フォームをレンダリングするときに、指定されたフォーム にマージすることもできます。
- XDP ファイルから XML データを抽出します。Forms は、ユーザーから送信されたフォームデータを処理できます。 フォームデータは組織のコアシステムに送信できます。これにより、収集されたデータの質および顧客サービスが向上 し、コアシステムへの投資が活用されます。

#### フラグメントに基づいたフォームのレンダリング

Forms では、Designer を使用して作成したフラグメントに基づくフォームをレンダリングできます。「フラグメント」は、 フォームの再使用可能な部分であり、複数のフォームデザインに挿入できる独立した XDP ファイルとして保存されます。 例えば、フラグメントには住所ブロックや法律文を含めることができます。

フラグメントの使用により、大量のフォームの作成とメンテナンスを簡単に、短時間で実行できます。新しいフォームを作 成するときに必要なフラグメントへの参照を挿入すると、そのフラグメントがフォームに表示されます。フラグメント参照 には、物理 XDP ファイルを指すサブフォームが含まれます。

フラグメントの使用の利点については次が挙げられます。

コンテンツの再利用:複数のフォームデザインでコンテンツを再使用できます。同じコンテンツの一部を複数のフォーム で使用する必要がある場合は、コンテンツをコピーまたは再作成するよりも、フラグメントを使用する方が迅速で簡単です。 フラグメントを使用し、それをフォームで参照することで、フォームデザインの中で頻繁に使用する部分を一貫性のあるコ ンテンツと外観ですべてのフォームに表示できます。

グローバルな更新:1 つのファイルを 1 回変更するだけで、複数のフォームをグローバルに変更できます。フラグメントの コンテンツ、スクリプトオブジェクト、データバインド、レイアウトまたはスタイルを変更すると、そのフラグメントを参 照するすべての XDP フォームで変更が反映されます。

共有フォームの作成:フォームの作成を複数のリソース間で共同で行うことができます。スクリプトなどの Designer の高 度な機能に精通しているフォーム開発者は、スクリプトや動的プロパティを活用するフラグメントを作成、共有することが できます。フォーム開発者は、これらのフラグメントを使用してフォームデザインをレイアウトできます。この方法によっ て、複数の開発者によってデザインされた複数のフォームが、フォームのすべての部分にわたって一貫した外観と機能を持 つようにすることができます。

設計、管理、フォームの発行に関連するコストを削減します 紙、PDF、HTML5 に対して 1 つのドキュメントテンプレー トを使用してレンダリングすることで、開発コストを削減し、操作効率を改善します。 LiveCycle Forms Pro ES4 のフォー ム管理では、フォーム、フラグメント、画像、その他コンテンツを含むフォームアセットの管理、再利用、発行を一元化し ます。ビジネスの従業員は閲覧およびメタデータ検索により簡単にアセットを見つけることができ、更新、発行、Web ポー

#### 最終更新日 **2013/10/9**

タルへの回収も行うことができます。インラインプレビューとアセット内の依存関係の分析により、フォームとアセットへ の変更がどのようにコレクションに影響を与えるか、ビジネスおよび IT ユーザーが理解できるようにします。

#### マルチチャンネルプランニング

フォーム開発者は XFA テンプレートを使用して PDF および HTML5 形式の両方でフォームのレンダリングが可能です。こ れは、Mobile Forms のデザイン実行に合わせた変更が最小限だけ必要な XFA フォームの大規模なセットがあるシナリオで 特に効果的です。XFA PDF がまだサポートされていない様々なデバイスを対象として、これらの既存の XFA フォームを HTML5 にレンダリングすることができます。

#### ガイドの開発(非推奨)

ガイド(非推奨)によって、ユーザーによるフォームの入力方法が効率化および簡素化されます。フォーム開発者はデータ モデルと Guide Builder の使用により、Workbench でガイド(非推奨)をすばやく開発できます。作成されたガイド(非 推奨)は、Forms Service API または Workbench の Render Guide(非推奨)サービス(またはカスタムサービス)でレ ンダリングされます。開発者は、Flash Builder を使用して、Workbench に含まれているガイド(非推奨)コンポーネント に基づいたカスタムガイド(非推奨)コンポーネントを作成することもできます。

## <span id="page-31-0"></span>**Forms Manager**

また LiveCycle は、Forms Manager を使用してすべてのフォームテンプレートをリストにして管理するために、統一され た表示方法を提供します。Forms Manager を使用し、フォームのアクティベート、アクティベート解除、パブリッシュ、 およびプレビューを実行できます。Forms Manager の詳細については、「Forms Manager の概要」を参照してください。

Forms Manager の詳細については、「[Forms Manager](http://helpx.adobe.com/jp/livecycle/help/forms-manager/forms-manager-introduction.html) の概要」、「[Mobile Forms](http://helpx.adobe.com/jp/livecycle/help/mobile-forms/getting-started-mobile-forms.html) はじめに」、および「[フォームの使用」](http://helpx.adobe.com/jp/livecycle/help/mobile-forms/forms.html) を参照してください。

#### フォームのカスタマイズ

Mobile Forms は標準の HTML5 構成を使用してフォームテンプレートをレンダリングし、主に CSS や JavaScript など、 普及している Web テクノロジを使用することで、HTML5 形式のフォームのカスタマイズと展開を簡素化します。既存の ウィジェットのルックとフィールを簡単にカスタマイズし、独自のウィジェットを作成するか、フォームのカスタムスタイ ルを使用できます。カスタムウィジェットの作成、および既存のウィジェットのカスタマイズの詳細については、「Mobile Forms のカスタマイズ」を参照してください。

## <span id="page-31-1"></span>**Forms** の使用

Forms で使用するフォームは、通常、Designer で作成されます。Forms では、Acrobat フォームもサポートしています。 フォーム作成者は、Forms で使用するフォームデザインを、ビジネスプロセスの要件に応じて XDP ファイルまたは PDF ファイルとしてデプロイできます。Forms では、XDP ファイルを HTML フォームまたは PDF フォームとしてレンダリン グできます。PDF ファイルは PDF フォームとしてレンダリングされます。

エンドユーザーの環境は、Web ブラウザー(HTML フォーム用)および Adobe Reader (PDF フォーム用)で構成されま す。Forms は、ブラウザーの種類を検出し、以下の入力に基づいて、PDF フォームまたは HTML フォームを動的に生成で きます。

- Designer で作成されたフォームデザイン
- 開発者が LiveCycle アプリケーションで識別したフォームの設定

#### LIVECYCLE ES4 の概要 **29 Forms Standard ES4** および **Forms Pro ES4**

エンドユーザーが Forms からドキュメントを要求すると、Web アプリケーション、Forms および Web ブラウザーの間で 一連の特定のプロセスとやり取りが開始されます。Web ページ上のボタンや画像をクリックすると要求が開始されます。 フォームを受け取ると、エンドユーザーはそのフォームをオンラインでインタラクティブに操作できます。フォームの操作 が完了すると、エンドユーザーはそのフォームをフォームデータと共に Forms に返送します。

次の図と説明に、エンドユーザーからの要求が Forms でどのように処理されるかを示します。

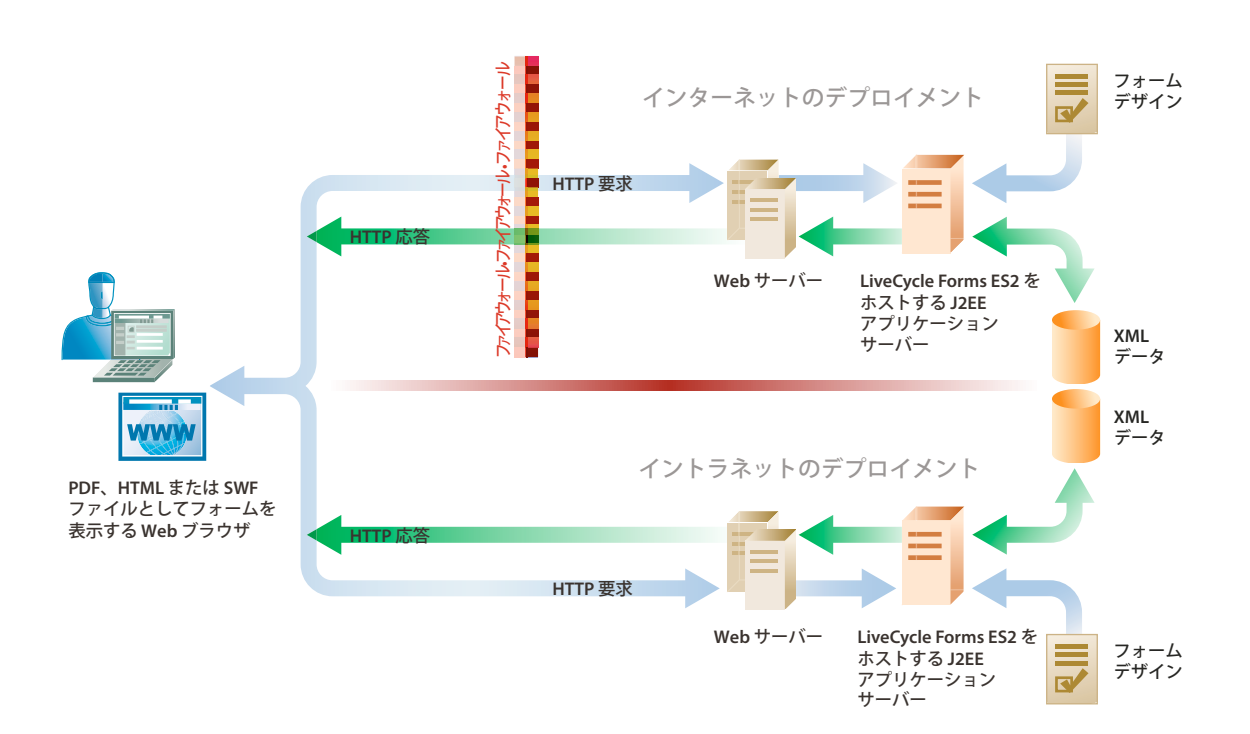

- **1** エンドユーザーが Web ページにアクセスしてフォームを要求します。
- **2** Web アプリケーションが Forms を呼び出してフォームを要求します。
- **3** Forms では、リポジトリのフォームデザインおよびデータを取得し、この 2 つをマージしてフォームの一部分に事前入 力します。データの取得元は、エンタープライズデータベース、別のフォーム、別のアプリケーションなど様々です。
- **4** Forms では、事前入力されたフォームをレンダリングする形式を、呼び出し時に渡されたブラウザー情報に基づいて決 定します。フォームの形式は、Forms サービス API を使用してプログラムで設定することもできます。
- **5** Forms では、フォームデザインを PDF または HTML に変換し、事前入力されたフォームをエンドユーザーに返しま す。
- **6** エンドユーザーがフォームに入力し、フォームデータを Forms に返送します。フォームデータが Forms に返送される 前に、必要に応じてクライアント側スクリプトが実行されます。例えば、ユーザーが必須フォームフィールドに値を入力 するように求められる場合があります。
- **7** Forms では、返送されたデータを抽出し、クリックされたボタンに関連付けられたサーバー側スクリプトを実行し、 フォームに対して計算と検証を実行します。
- **8** Forms から結果が返されます。検証が失敗した場合は、エンドユーザーにフォームが返されます。検証に成功した場合 は、XML データが返されます。

### データ取得ワークフロー関連機能

**PDF** ドキュメントおよびフォームのアセンブリ Forms は、複数の PDF ドキュメントからのコンテンツを組み合わせて、 一貫した形式のシームレスな PDF ドキュメントを作成できます。

**顧客との連絡**顧客への請求書、明細書、レター、フォームパッケージ、保険証書明細書、マーケティング資料およびローン パッケージのバッチ作成およびアセンブリの自動化 .

法的な書類の処理 法的なドキュメントの処理プロセスへのドキュメントアセンブリの統合.

アーカイブの準備 アーカイブ用のバッチドキュメントのカスタマイズの自動化(透かしの追加、メタデータの挿入または抽 出など).

販売活動の自動化 見積もりの要求 (RFQ) の準備または複数のソースからの提案の生成.

ドキュメントの変換 DocConverter サービス:

- ドキュメントを PDF/A に変換する
- PDF フォーム、XML フォーム (Designer で作成) および Acrobat で作成した PDF フォームを、PDF/A-1b または PDF/A-2b に変換します。
- 署名済みまたは未署名の PDF ドキュメントを変換します(Digital Signatures が必要)。
- PDF/A ファイルのコンプライアンスを検証し、必要に応じて変換します。

DocConverter サービスは LiveCycle のすべての標準プラットフォームでサポートされており、変換やコンプライアンスレ ポート作成のために Acrobat を呼び出す必要はありません。

### **Forms Standard** に含まれているサービス

Forms Standard には、LiveCycle の一部である以下のサービスが含まれています。

- Assembler
- Encryption
- Forms
- Form Data Integration
- PDF Utilities

このソリューションコンポーネントに含まれるサービスについて詳しくは、『LiveCycle [サービスリファレンス』](http://www.adobe.com/go/learn_lc_services_11_jp)を参照して ください。

### **Forms Pro** に含まれているサービス

Forms Pro には、LiveCycle の一部である以下のサービスが含まれています。

• Forms StandardMobile Forms Forms Manager

## <span id="page-33-0"></span>**Reader Extensions**

Reader Extensions を使用すると、組織が配布する PDF ドキュメントに使用権限を追加することによって、Adobe Reader の機能を拡張できます。Reader Extensions では、Adobe Reader の機能を拡張することにより、外部の組織とインタラク ティブな PDF ドキュメントを簡単に共有できます。Reader Extensions は、Adobe Reader 8.0 以降でレンダリングされた PDF ドキュメントをサポートします。

使用権限とは、Reader Extensions で PDF ドキュメントに追加する権限のことで、その PDF ドキュメントを Adobe Reader で開いたときに通常は使用できない機能をアクティブにすることができます。Adobe Reader のユーザーは、 Reader Extensions によって有効にされた PDF ドキュメントを処理するためにソフトウェアやプラグインを追加する必要は ありません。

Reader Extensions では、ウィザードに似た Web ベースのアプリケーションを使用して、個別の PDF ドキュメントまたは PDF ドキュメントのバッチに対する使用権限を選択できます。開発者用のツールまたはプログラマー用のツールを使用する と、自動化されたバッチプロセスによって多数のドキュメントに使用権限を割り当てることができます。

## 主な機能

使用権限が付加された PDF ドキュメントでは、ドキュメント受信者およびユーザーは次の操作を行うことが許可されます。

- オンラインまたはオフラインで PDF ドキュメントおよびフォームを完成させ、受信者は記録用にコピーをローカルに保 存することができます。
- PDF ドキュメントをローカルのハードドライブに保存し、元のドキュメントと追加されたコメント、データ、または添 付ファイルを保持します。
- PDF ドキュメントにファイルおよびメディアクリップを添付します。
- 業界標準の公開鍵基盤(PKI)テクノロジーを使用して電子署名を適用することによって、PDF ドキュメントの署名お よび認証を行います。
- 入力が完了した PDF ドキュメントまたは注釈が付いた PDF ドキュメントを電子的に送信します。
- 内部データベースおよび Web サービスへの直感的な開発フロントエンドとして PDF ドキュメントおよびフォームを使 用します。
- PDF ドキュメントを他のユーザーと共有して、レビュー担当者が直観的なマークアップツールを使用してドキュメント にコメントを追加できるようにします。例えば、電子付箋、スタンプ、ハイライト、および取り消し線などのツールを使 用できます(Acrobat でも同じ機能が使用可能です)。
- BarcodedForms サービスでバーコードフォームのデコードを使用します。
- 使用する秘密鍵証明書の数に制限はありません。

これらの特別なユーザー機能は、使用権限を付与された PDF ドキュメントを Adobe Reader で開くと自動的にアクティブ になります。使用権限を付与されたドキュメントに対する操作を完了すると、Adobe Reader のこれらの機能は再び無効に なります。ユーザーが権限を付与された別のドキュメントを受け取るまで、これらの機能は無効のままです。

設定できる使用権限は、Adobe から購入する秘密鍵証明書によって決定されます。通常、インタラクティブフォームに関す る使用権限など、関連する使用権限のセットを設定するための権限は、秘密鍵証明書によって提供されます。特定数の使用 権限が付与されたドキュメントを作成する権限は、各秘密鍵証明書によって付与されます。制限された期間内に無制限の数 のドラフトドキュメントを作成する権限は、評価用秘密鍵証明書によって付与されます。

## **Reader Extensions** の使用

Reader Extensions では、ユーザーが使用権限を付与された PDF ドキュメントをインタラクティブに操作したり、Web ベースのアプリケーションを通じて使用権限を選択したりする際に、複雑さを感じることはほとんどありません。ただし、 LiveCycle を実装するには、Reader Extensions の使用方法を理解することが重要です。

#### 次の図と説明に、Reader Extensions の使用例を示します。

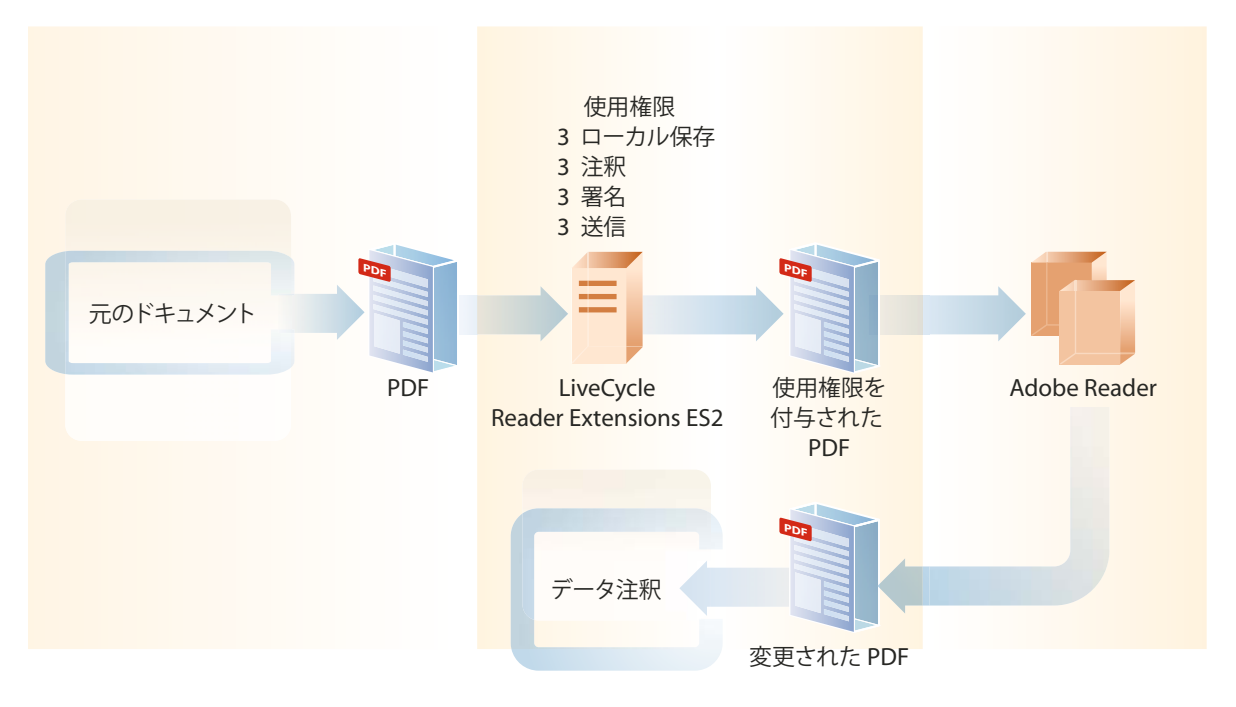

- **1** 開発者は、次のいずれかの方法を使用して使用権限を選択し、LiveCycle サーバーにドキュメントをアップロードしま す。
	- Reader Extensions と共に提供されている Web ベースのアプリケーションにアクセスする
	- Reader Extensions で作成されたプロセス内に Reader Extensions サービスを追加する
	- LiveCycle SDK と共に提供されている API を使用する
- **2** Reader Extensions によって、選択した使用権限をドキュメントに追加します。
- **3** 使用権限を付与された PDF ドキュメントが使用可能になります。
- **4** エンドユーザーは使用権限を付与されたドキュメントを Adobe Reader で開くと、このドキュメントに追加された使用 権限に応じてドキュメントをインタラクティブに操作できます。
- **5** エンドユーザーはドキュメントを電子的に署名および送信できます。または、他のユーザーにドキュメントを転送できま す。転送されたユーザーは埋め込まれた使用権限に応じてドキュメントをインタラクティブに操作できます。
- **6** PDF ドキュメントが作成元のエンタープライズに返された場合、エンタープライズアプリケーションでは更新情報が抽 出されます。

## 二次元バーコード

Reader Extensions では、一次元バーコードと二次元バーコードをインタラクティブな PDF フォームに追加できます。さ らに、バーコードフォームを Web サイトに公開したり、電子メールや CD でこれらのフォームを配布したりできます。 ユーザーが Adobe Reader または Acrobat でバーコードフォームに入力すると、バーコードは自動的に更新され、ユーザー が入力したフォームデータがエンコードされます。フォームは、電子的に送信したり、用紙に印刷して郵便やファックスで 送付したりできます。ユーザーが入力したデータは、後で LiveCycle プロセスの一部として抽出できます。このデータは、 フォームの種類またはデータ自体に基づいて、該当するビジネスプロセスに転送されます。

バーコードフォームを使用すると、光学式文字読み取り装置(OCR)ベースのフォーム処理は不要になり、手動によるデー タエントリに伴うコストを回避できます。入力および印刷用のバーコードフォームからキャプチャしたデータは、100 %の 正確さですばやく自動的に電子プロセスに再び投入することができます。また、送信された署名付きのフォームのデジタル 画像をアーカイブ用に保持することもできます。

#### 主な機能

Reader Extensions の二次元バーコードで提供される主な機能は以下のとおりです。

- 印刷とデジタルの両方のフォームの処理を統合する
- バーコードデータを自動的に抽出および解読し、そのデータをコア IT プロセスに適用する
- XML、タブ区切り形式またはユーザー定義形式としてエンコードされたバーコードをサポートする

次の図と説明に、二次元バーコードの使用例を示します。

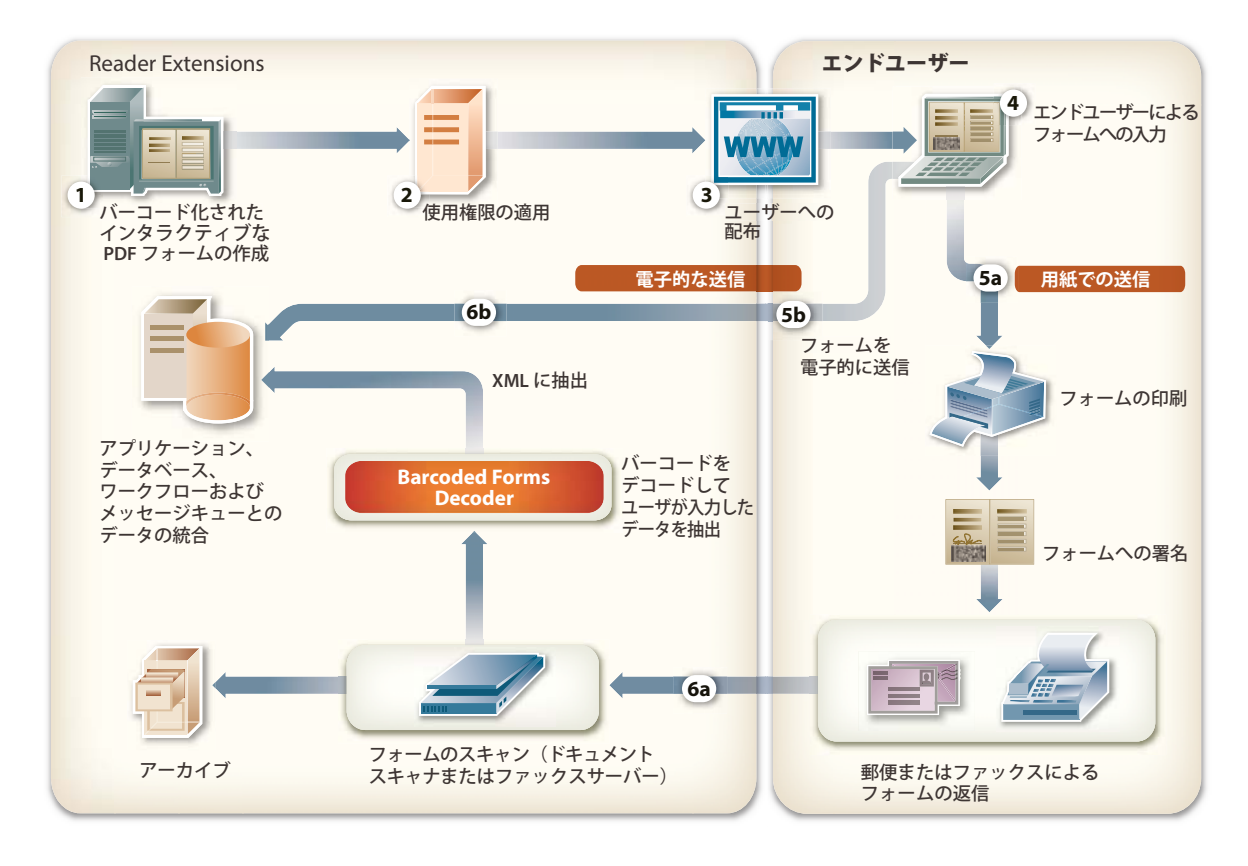

- **1** 組織のフォーム作成者は、Designer または Acrobat Professional を使用してインタラクティブなバーコード PDF フォームを作成します。
- **2** ユーザーは、Reader Extensions Web アプリケーションを使用して、使用権限をバーコード PDF フォームに適用しま す。
- **3** ユーザーは、Web、電子メールまたは CD を介してバーコードフォームを電子的に公開します。
- **4** エンドユーザーは、Adobe Reader または Acrobat でバーコード PDF フォームを開いて、フォームに入力します。ユー ザーがフォームに入力すると、そのデータは自動的にバーコードにエンコードされます。
- 5 a)紙で送付する場合、ユーザーはフォームを印刷および署名し、郵便やファックスで組織にフォームを送付します。
	- b)電子的に送信する場合、ユーザーは送信ボタンをクリックしてフォームデータを電子的に送信します。

**6** a)紙で送付する場合、完成したフォームを受け取ると、組織ではそのフォームをスキャンして電子画像に取り込みま す。Barcoded Forms サービスは、スキャンした画像上のバーコードを検出してデコードし、そのデータを指定した形 式で抽出します。

b)電子メールの送信ボタンを使用して電子的に送信する場合、バーコードデータ以外のデータは XML として処理セン ターに直接送信されます。

注意:Barcoded Forms サービスでは、Acrobat に保存された PDF ファイルが、スキャンされた TIFF ファイルの送信 と同様の方法で直接デコーダーに送信されてきた場合は、この PDF ファイルをデコードできます。

#### バーコードフォームの作成

フォーム作成者は、Designer または Acrobat Professional を使用してフォームを作成します。作成フェーズでは、XML やタブ区切り文字など、任意の形式を指定して、データをバーコードにエンコードできます。

Designer では、インタラクティブな PDF フォームを最初から作成するか、フォームテンプレートを使用して作成します。 フォーム作成者は、画像やその他のオブジェクト(リストボックス、テキストフィールド、コマンドボタン、バーコードな ど)をフォーム上にドラッグできます。組織の要件に合わせて、それらのサイズと位置を調整することができます。

Designer にはより高度な機能があり、スクリプトオブジェクトの使用、フォームとデータソースの統合、および流動レイ アウトによるフォームの作成ができます。Designer でフォームを作成する利点の 1 つは、フォーム作成者がフォームのソー スを直接操作することです。

Acrobat Professional で作成したフォームで、フォームオブジェクトに多くのカスタムスクリプトが関連付けられている場 合、フォームにバーコードを追加すると時間と労力を節約できます。

#### プロセスの作成

開発者は、必要に応じて Workbench を使用してプロセスを作成し、Reader Extensions 固有のビジネスプロセスを含める ことができます。Workbench で設計されたプロセスを使用して他のモジュールとフォームプロセスを統合すると、1 つの 統一されたフォームプロセスで、各用紙ごとに固有のワークフローを使用して様々な用紙でのフォーム提出を容易にサポー トできます (『[LiveCycle Workbench 11](http://www.adobe.com/go/learn_lc_install_workbench_11_jp) のインストール』を参照)。

#### バーコードフォームの使用権限を **Adobe Reader** に追加

フォームを顧客に公開するには、組織はバーコードフォームの使用権限を PDF ドキュメントに追加する必要があります。 この使用権限を追加すると、バーコードデータがアクティブになり、どの市販のバーコードデコーダーでも PDF フォーム 上のバーコードを読み取ることができるようになります。バーコードフォームの使用権限を使用して PDF フォームの使用 権限を拡張しなければ、アドビが提供するデコーダーを含むすべてのデコーダーで、バーコードを読み取ることはできませ  $h_{\circ}$ 

バーコードフォームの使用権限に加えて、フォームでは次の機能が有効になります。

- 完成したフォームまたは部分的に完成したフォームをローカルに保存し、オフラインで入力してアーカイブする
- フォームに注釈を追加し、電子メールで転送して、サードパーティのレビューを受ける
- 電子署名を適用し、申請や取引を承認する
- フォームデータを電子的に送信する

Adobe Reader 8.0 以降では、Reader Extensions によって有効にされた PDF ドキュメントを処理するためにソフトウェア やプラグインを追加する必要はありません。

これらの特別なユーザー機能は、使用権限を付与された PDF ドキュメントを Adobe Reader で開くと自動的にアクティブ になります。使用権限を付与されたドキュメントに対する操作を完了すると、Adobe Reader のこれらの機能は再び無効に なります。ユーザーが権限を付与された別のドキュメントを受け取るまで、これらの機能は無効のままです。

使用権限はフォームごとまたはドキュメントごとに付与され、その他のフォームまたはドキュメントには適用されません。 バーコードフォームの使用権限には、フォームのコンシューマーの数に基づいてライセンスが付与されます。

#### フォーム入力時のバーコードの更新

ユーザーが Adobe Reader または Acrobat を使用して電子的にバーコードフォームに入力すると、バーコードはユーザーが 入力した情報によって自動的に更新されます。

注意:バーコードをサポートしない古いバージョンの Acrobat または Adobe Reader を使用してバーコードフォームに入力 すると、バーコードは灰色の長方形に置き換えられます。灰色の長方形は、そのバーコードは更新できないということを示 しています。これにより、ユーザーが入力したフォーム上のデータをバーコードが正確に反映していない場合に、フォーム の機能により誤ってバーコードフォームが処理されることはなくなります。

#### バーコードデータを抽出するためのバーコードのデコード

フォーム処理の中心であるこのプロセスは、バーコードフォームのバーコードを正しく処理し、デコードする機能に影響を 与えます。バーコードフォームの処理の主な手順には、ドキュメントの作成、バーコードからのデータのキャプチャ、キャ プチャしたデータのエンタープライズシステムへの転送などが含まれます。

バーコードからのデータのキャプチャのプロセスは、バーコードフォームの処理に使用するデバイスの種類によって異なり ます。選択できるオプションには次のものがあります。

- ドキュメントスキャナーおよび Barcoded Forms サービス
- ファックスサーバーおよび Barcoded Forms サービス

Barcoded Forms サービスは、スキャンした画像 (TIFF または PDF) 上のバーコードを検出してデコードし、そのデータ を指定した形式で抽出します。抽出したデータは、ビジネスプロセスの一部として Forms などの別のモジュールで使用でき ます。例えば、Forms では、ユーザーが入力したデータを使用して元のフォームを自動的に再生成したり、空のフォームに データを読み込んだりすることができます。これによりデジタルに作成されるため、印刷とデジタルの両方(ラウンドト リップ)で処理できるようになります。

#### キャプチャしたバーコードデータの処理

LiveCycle では、作成したプロセスを使用して、キャプチャしたフォームデータを適切なエンタープライズ処理アプリケー ションに自動的に転送できます。作成フェーズではデータ形式を指定できるので、複数のエンタープライズアプリケーショ ン間でフォームベースのデータを移動するのは容易なことです。また、データをアーカイブすることができるので、数ヶ月 または数年後でも、元の PDF フォームに入力したときのままの状態で表示することができます。

### **Reader Extensions** に含まれているサービス

Reader Extensions には、以下のサービスが含まれています。

- Barcoded Forms
- Encryption
- Form Data Integration
- Reader Extensions
- PDF Utilities
- XMP Utilities

このソリューションコンポーネントに含まれるサービスについて詳しくは、『LiveCycle [サービスリファレンス』](http://www.adobe.com/go/learn_lc_services_11_jp)を参照して ください。

# <span id="page-39-0"></span>第 **7** 章:ドキュメントの情報と保護

## <span id="page-39-1"></span>**Rights Management**

Rights Management を使用すると、配布するビジネスクリティカルな情報を、対象とするユーザーだけに公開できます。 情報の回覧範囲が広がりすぎるのを防ぐために、ユーザーによる情報の使用方法を制御できます。情報を配布した後でも、 情報の使用に対する制御は維持されます。

### 主な機能

Rights Management では、機密ポリシーを使用することによって、PDF、Word、Excel、および PowerPoint ドキュメン トを保護できます。また、社内研修ビデオの閲覧を特定の受信者に制限できます。Rights Management で利用可能な SDK および API の同一のセットに基づいて、新しいビデオワークフローを提供することもできます。

PTC Pro/ENGINEER Wildfire 4(Pro/E)製品には、ネイティブ CAD ドキュメントを直接保護する機能があります。こ のバージョンの Rights Management と共に Pro/E を使用して、製品の製造指示書や CAD に関する資料を配布できます。 これらのドキュメントを、Acrobat や Rights Management で PDF ファイルのセキュリティを保護するのと同じレベルで 保護して、価値提案を行うことができます。このパートナーシップリリースにより、製品の設計段階での安全なコラボレー ションとバージョン管理が可能になります。入札、見積もり依頼(RFQ)、製造段階での外部のパーティとのコラボレー ションも簡素化されます。

ポリシーは、ドキュメント機密設定および承認されたユーザーの一覧を含む情報を集めたものです。ポリシーで指定する機 密設定によって、ポリシーを適用したドキュメントを受信したときの使用方法が指定されます。PDF ドキュメントには、テ キストファイル、音声ファイル、動画ファイルなどあらゆる種類の情報が含められるので、Rights Management を使用し て、PDF ドキュメントに保存された情報を安全に配布できます。

ポリシーを使用して、以下のタスクを実行できます。

- ポリシーで保護されたドキュメントを開くことができるユーザーを指定します。受信者には組織内のユーザーも、組織の 外部のユーザーも指定できます。同じポリシーで、ユーザーごとに異なる機密性オプションを指定することもできます。
- ドキュメント機密設定を指定します。Acrobat および Adobe Reader の様々な機能へのアクセスを制限できます。制限 は以下の権限に適用できます。
	- テキストを印刷およびコピーする権限
	- 変更する権限
	- ドキュメントに署名や注釈を追加する権限
- 管理者は次の機密性オプションを指定することもできます。
	- 受信者がドキュメントをオフラインで表示する権限
	- ポリシーを適用されたユーザーがドキュメントアクセス権を取り消したりポリシーを切り替えたりする権限
- ポリシーで保護されたドキュメントを配布した後で、ドキュメントに対するアクセスの監視や取り消し、ポリシーの切り 替えおよびアクセス設定や機密設定の変更を行うことができます。ユーザーは、作成したポリシーの機密設定を変更でき ます。管理者は、組織によるポリシーまたはユーザーが作成したポリシーを変更できます。
- ポリシーで保護されたドキュメントに適用する動的な透かしを定義します。この透かしには、テキストまたは PDF で構 成されている要素を複数含めることができます。ポリシーが適用されているドキュメントでの位置と外観も指定できま す。変数を使用すると、ユーザー名、適用されているポリシー、タイムスタンプなどの透かし付きコンテンツを動的に作 成できます。

#### 最終更新日 **2013/10/9**

• 拡張された使用方法の追跡を有効または無効にします。Rights Management では、PDF ファイルで実行された各種の 操作に関連するユーザーイベントを追跡できます。Rights Management オブジェクトには JavaScript でアクセスできま す。ポリシーで保護された PDF から実行されるイベントの例として、ボタンのクリック、マルチメディアファイルの再 生、ファイルの保存などが挙げられます。Rights Management オブジェクトを使用してユーザー情報を取得することも できます。イベントの追跡は、Rights Management でグローバルレベルまたはポリシーレベルで有効にできます。

Rights Management を使用すると、ユーザーが Rights Management サーバーに接続していなくても、保護されたドキュ メントを開いて使用できます。ユーザーのクライアントアプリケーションでは、定期的にサーバーと同期させて、オフライ ンで使用するドキュメントを有効な状態にする必要があります。デフォルトでは、4 時間ごとに自動的に同期が行われます。 また、ユーザーが Rights Management サーバーに接続したときに必要に応じて同期させることもできます。ユーザーがオ フラインのときにドキュメントのオフライン期間が終了した場合、ユーザーはサーバーに再接続する必要があります。再接 続することによって、クライアントアプリケーションはサーバーと同期できます。Rights Management 設定ファイルでは、 バックグラウンドで実行する自動同期のデフォルトの頻度を指定できます。この設定は、クライアントに独自のタイムアウ ト値が明示的に設定されていない限り、クライアントアプリケーションのデフォルトのタイムアウト期間になります。

## **Mobile Reader**

XXXXXXXXXXXXXXXXXXXXXXXXX

## **Rights Management** によるドキュメントの保護

次の図と説明に、様々なユーザーがポリシーで保護された PDF ドキュメントおよび Rights Management をどのようにし てインタラクティブに操作するかを示します(Rights Management で他の種類のファイル(DOC ファイルなど)が保護 されている場合、ユーザーはそれらのファイルも同じ方法でインタラクティブに操作できます)。

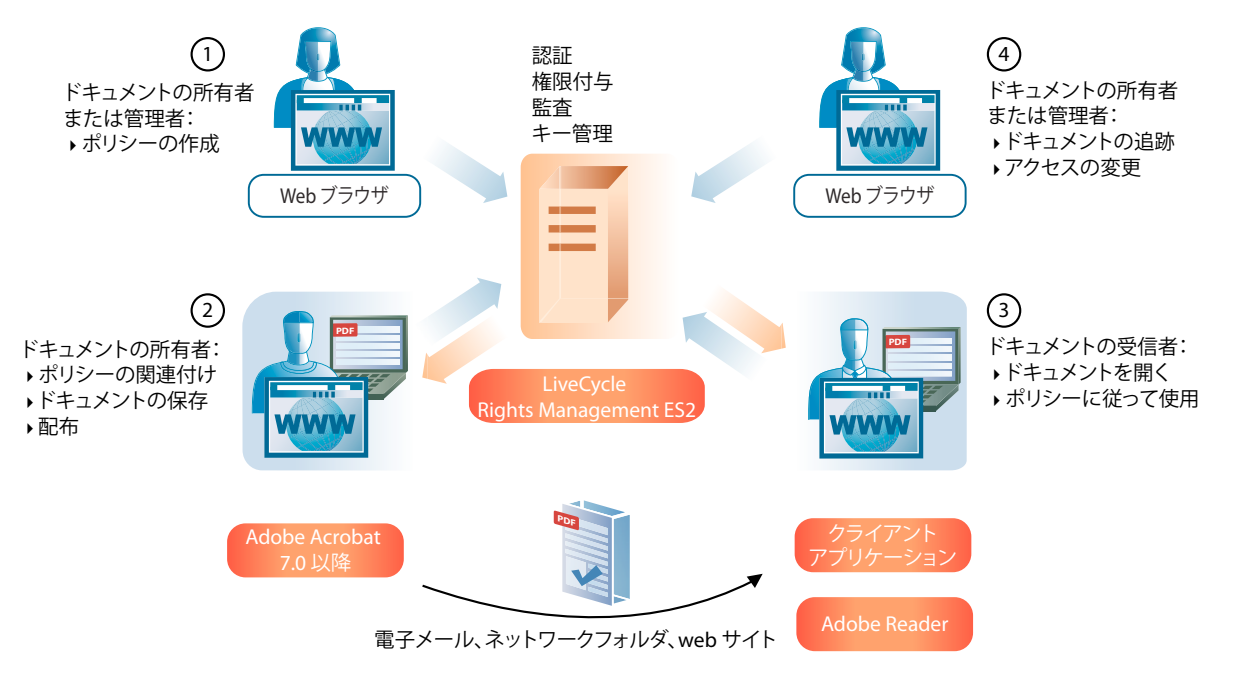

次に、Rights Management の使用例を示します。

**1** ドキュメントの所有者または管理者が、Administration Console からアクセスできる Rights Management の Web <sup>ア</sup> プリケーションを使用してポリシーを作成します。ドキュメントの所有者は、その所有者だけがアクセスできるユーザー ポリシーを作成できます。管理者は、許可されたユーザーがアクセスできるポリシーセット内に組織のポリシーを作成で

きます。また、ポリシーセットコーディネーターを指定することもできます。ポリシーは、アプリケーションサーバーに 接続されているデータベースに格納されます。

また、開発者は、Workbench の Process Design パースペクティブまたは Rights Management API を使用して、ポリ シーの作成を自動化できます。

- **2** ドキュメントの所有者はポリシーを適用し、Web ページまたは Adobe Acrobat 7.0 以降を使用してドキュメントの保存 と配布を行います。ドキュメントは、ネットワークフォルダーまたは Web サイトを通じて電子メールで配布できます。 また、開発者はドキュメントに対するポリシーの適用を自動化できます。さらに Workbench の Process Design パース ペクティブまたは Rights Management API を使用して、エンドユーザーに対するそれらのドキュメントの配布を自動 化できます。
- **3** ドキュメントの受信者は、Acrobat 7.0 以降または Adobe Reader 7.0 以降でドキュメントを開きます。受信者は、その ポリシーに従ってドキュメントを使用できます。
- **4** ドキュメントの所有者、ポリシーセットコーディネーターまたは管理者は、Web ページを使用して、ドキュメントを追 跡したりドキュメントへのアクセスを変更したりできます。また、開発者は、Workbench の Process Design パースペ クティブまたは Rights Management API を使用して、ドキュメントを追跡できます。

### プログラムによって適用されるポリシー

マス対象の実稼働環境では(例:通信事業者の月額料金請求書の生成)、個々のドキュメントに特有のポリシーを作成して適 用する処理のリソースの負担が大きくなる可能性があります。そのような場合に Rights Management Java API を使用する と、抽象ポリシーに基づくドキュメントではなく、ユーザーに特化したポリシーを作成して適用することができます。ある ユーザーに対して生成されたライセンスは、後で、そのユーザーからアクセスできるすべてのドキュメントのために使用さ れます。

開発者は、API を使用して抽象ポリシーを作成します。抽象ポリシーとは、プリンシパルリストを除くすべてのポリシー属 性(ドキュメントセキュリティ設定、使用権限など)を備えたポリシーテンプレートです。そうした抽象ポリシーと、ド キュメントにアクセスする様々なプリンシパルから、管理者はポリシーをいくつでも作成できます。抽象ポリシーに変更を 加えても、そこから生成した具体的なポリシーに影響が及ぶことはありません。

通信事業者の月額料金請求書の例でいえば、1 つの抽象ポリシーと多数のユーザーを作成し、そこから各ユーザーのライセ ンスを生成します。それらのライセンスが、各ユーザー向けのドキュメントに後で適用されます。

Rights Management Web ページでは、抽象ポリシーを作成することはできませんが、抽象ポリシーから作成したポリシー の管理は実行できます。この方法で作成したポリシーは、挙動に関しては Rights Management Web ページで作成したもの とまったく変わりません。

詳しくは、『[Programming with LiveCycle](http://www.adobe.com/go/learn_lc_programming_11)』を参照してください。

### **Rights Management** のセキュリティ

ポリシーによって保護されているドキュメントの機密性を確保するために、Rights Management では、セキュリティに関 する次の 3 つのレイヤーが実装されます。

- 認証
- 権限付与
- ドキュメントの機密性

#### 認証

どのユーザーも、Rights Management をインタラクティブに操作するには、ログインする必要があります。ユーザーは、 Acrobat または Rights Management Web アプリケーションを使用してログインできます。

#### 最終更新日 **2013/10/9**

Rights Management では、次の 4 つの認証方法をサポートしています。

- ユーザー名とパスワード。ユーザーは、ユーザー名とパスワードを入力するように求められます。
- Kerberos(Windows の Acrobat のみ)。Windows の場合、Acrobat または Adobe Reader のユーザーは透過的に認 証できます。
- クライアント証明書ベース。ユーザーはクライアントマシンにインストールされた自分の証明書を使用して認証を行いま す。
- 拡張認証。使用可能であれば、ユーザーは任意の拡張認証プロバイダーを利用して認証を行うことができます。

ユーザーが最初に認証され、Rights Management がそれ以降にクライアントからメッセージを受信した場合、Security Assertion Markup Language (SAML)認証のアサーションを使用してメッセージ送信者の ID を検証します。

#### 権限付与

Rights Management はロールベースのモデルを使用して、Web アプリケーションの機能へのアクセスを制御します。ユー ザーが Acrobat でポリシーを使用してドキュメントを保護できるかどうかも、ロールによって決まります。Rights Management は次のロールを実装します。

**Administrators**(管理者):サーバー設定に対して完全にアクセスでき、ポリシー、ポリシーで保護されたドキュメント、 外部ユーザー、管理者アカウントおよびイベント監査のすべての側面を管理できます。

**Users**(ユーザー): 各自のポリシー、ポリシーで保護された配布ドキュメントおよびそれらのドキュメントに関連付けら れたイベントの作成および管理を行うことができます。

**External users**(外部ユーザー): 管理者が明示的に外部ユーザーを招待する場合、または外部ユーザーがポリシーに追加 される場合に、Rights Management ユーザーアカウントを作成できます。

#### ドキュメントの機密性

Rights Management では、いくつかのテクノロジーを使用して、ドキュメントの保護とそれらのドキュメントへのアクセ ス権限の付与が行われます。

通常、Rights Management は、暗号化に対称暗号キーシステムを使用します。Acrobat などのクライアントアプリケー ションは、ドキュメントの暗号化を実行します。ドキュメントは Rights Management に送信されることはありません。 Rights Management はドキュメントに関連付けられたポリシーおよびライセンスを暗号化します。

ドキュメントの保護に使用される方法は、ポリシーにより、オンラインでドキュメントへアクセスする必要があるか、オフ ラインでの使用が有効であるかによって異なります。

### **Rights Management** に含まれているサービス

Rights Management には、以下のサービスが含まれています。

- Rights Management
- Encryption
- PDF Utilities
- XMP Utilities

このソリューションコンポーネントに含まれるサービスについて詳しくは、『LiveCycle [サービスリファレンス』](http://www.adobe.com/go/learn_lc_services_11_jp)を参照して ください。

## <span id="page-43-0"></span>**Digital Signatures**

Digital Signatures では、次の場合に電子署名を使用してドキュメントの整合性と信頼性を保持および確認できます。

- ドキュメントがファイアウォール内外のユーザー間で転送されるとき
- ドキュメントがオフラインでダウンロードされるとき
- ドキュメントが組織に返送されるとき

Digital Signatures を使用して、ドキュメントの認証と署名のプロセスを自動化できます。また、組織に返送されるドキュ メントの署名検証のプロセスも自動化できます。

### 主な機能

Digital Signatures では、そのドキュメントが別のアドビサーバー製品によって生成されたか、Acrobat によってデスク トップに生成されたか、サードパーティのソリューションによって生成されたかに関係なく、PDF ドキュメントにセキュリ ティ機能を適用できます。PDF ドキュメントには、テキストファイル、音声ファイル、動画ファイルなどあらゆる種類の情 報が含められるので、Digital Signatures を使用して、PDF ドキュメントに保存されたあらゆる種類の情報を保護できま す。

Digital Signatures では、自動化されたビジネスプロセスを使用して、または API を使用したプログラムによって、次のセ キュリティ機能を適用できます。

認証および承認の署名:受信者が内容の信頼性と整合性を検証できるように、ドキュメントの電子署名を指定します。電 子署名は、サードパーティベンダーからの電子証明書を使用して、個別にまたはバッチで適用できます。電子署名を適用す ると、アーカイブされた場合でもドキュメントの信頼性が保持されます。

署名の検証:組織において受信するドキュメントの信頼性を検証できるように、署名の検証を指定します。Signature サー ビスで PDF ドキュメントの署名を検証し、PDF ドキュメントの全体的な有効性に関する情報を返すことができます。PDF ドキュメントの有効性には、署名されたコンテンツおよび署名者の ID および信頼設定が含まれています。ドキュメントの 有効性によって、Modification Detection and Prevention(MDP)および Modification Detection and Protection Plus (MDP+) ルールに従うかどうかが決まります。

動的な制御:既にレンダリングされているフィールドについて署名プロパティをクライアントに対して動的に制御できる ようにフォームをデザインします。新しいフィールドや別のコントロールを追加することもできます。

#### **Digital Signatures** によるドキュメントの保護

Digital Signatures の一般的なプロセスでは、アプリケーションは次の手順に従ってドキュメントを保護します。

- 指定されたリポジトリから PDF ドキュメントを取得します。
- 指定されたキーストアの秘密鍵証明書(秘密鍵)を使用して電子署名を適用します。
- 必要に応じて、アーカイブや配信などの処理のため、プロセスにドキュメントを戻します。

別の例としては、Java API を使用して作成されたカスタムアプリケーションで、次の手順に従う方法もあります。

- 一連のドキュメントを取得します。
- 取得したドキュメントのすべてに電子署名を適用します。さらに、必要に応じて、アーカイブや配信などの処理のため、 プロセスにドキュメントを戻します。

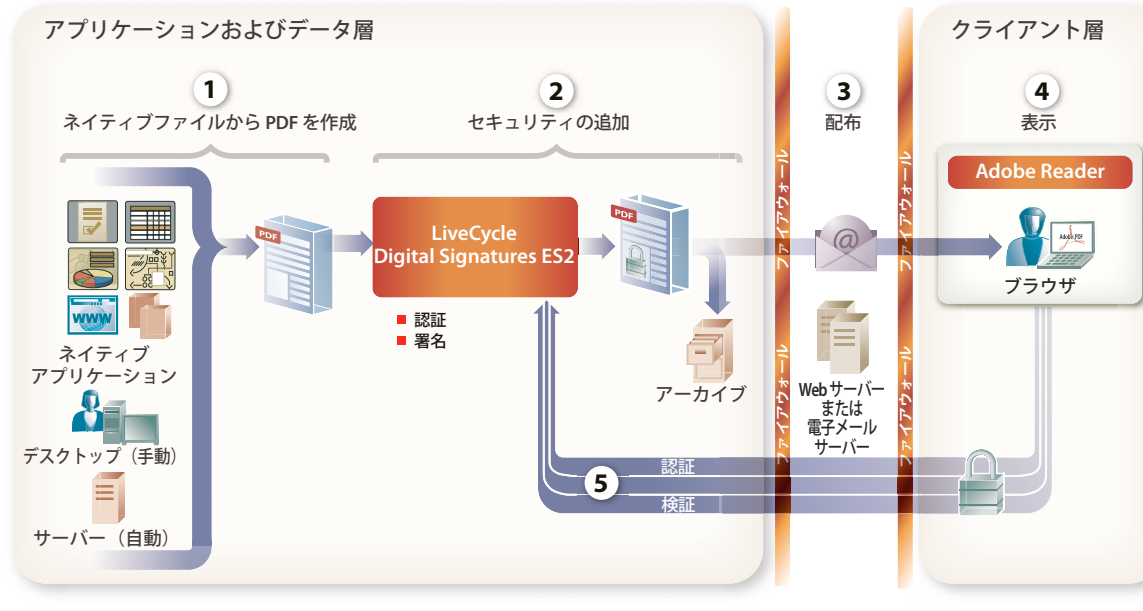

次の図に、一般的な Digital Signatures のプロセスの例を示します。

- **1** PDF ファイルが、次のような任意の PDF 作成方法で作成されます。
	- Forms を使用してサーバーから自動的に作成する
	- デスクトップで Acrobat を使用して手動で作成する
	- サードパーティ製アプリケーションの PDF 作成機能を使用して作成する
- **2** クライアントアプリケーションが、指定されたリポジトリから PDF ドキュメントを取得します。この PDF は Digital Signatures に渡されます。
- **3** Digital Signatures では、PDF ドキュメントに対して認証や署名を行って、このドキュメントを保護します。ドキュメ ントを安全な状態でアーカイブし、配信のために Web サーバーまたは電子メールサーバーに渡します。
- **4** Web サーバーまたは電子メールサーバーは、保護されたドキュメントを配信するために、Web サイトに掲載するか、電 子メールで受信者に送信します。
- **5** 受信者は、公開鍵(電子証明書)を使用して署名の検証を行います。必要に応じて、受信者は PDF ドキュメントに情報 を追加します。ドキュメントがフォームである場合はデータを入力し、そのドキュメントに再度署名して送信者に送信で きます。
- **6** Digital Signatures では、送信された PDF ドキュメントを受信し、署名を検証してドキュメントの整合性と信頼性を確 認します。

## **Digital Signatures** に含まれているサービス

Digital Signatures には、以下のサービスが含まれています。

- Signature
- PDF Utilities
- XMP Utilities

このソリューションコンポーネントに含まれるサービスについて詳しくは、『LiveCycle [サービスリファレンス』](http://www.adobe.com/go/learn_lc_services_11_jp)を参照して ください。

# <span id="page-45-0"></span>**Encryption**

パスワードまたは証明書を使用して PDF ドキュメントを暗号化することにより、ファイルを開くためのパスワードや秘密 鍵がないユーザーがドキュメントを読み取れないようにすることができます。証明書で暗号化されたファイルを開くために 必要な秘密鍵は、ドキュメントの暗号化に使用した公開鍵に対応している必要があります。

## **XML** の暗号化と復号化

暗号化サービスを使用して XML データを XFA フォームで保護することができます。ルートノードから XML 全体を暗号化 するか、暗号化するノードやタグを指定する XPath 式を指定できます。ドキュメントを復号化するには、ユーザーには PDF ドキュメントの内容をロック解除するための秘密鍵が必要です。XML の暗号化の対象者のユーザー証明書を入手する 必要があります。また、同じ証明書を Encryption サービスで使用する必要があります。ユーザー証明書と秘密鍵はペアと して Truststore に保存されているため、Encryption サービスは Truststore を参照します。

# <span id="page-46-0"></span>第 **8** 章:通信管理

## <span id="page-46-1"></span>**Output**

Output は、様々な出力形式と、Workbench または Designer の Form Design パースペクティブによって提供される出力 デザイン機能をサポートしています。

### 主な機能

Output を使用すれば、次の機能を持つアプリケーションを作成することができます。

- Designer ファイルに XML データを格納して最終形式のドキュメントを生成することができます。
- 非インタラクティブな PDF、PDF/A、PostScript、PCL およびラベルプリンターのプリントストリームなど、様々な 形式でフォームを出力できます。
- レーザープリンター機能の管理、用紙トレイの選択、ドキュメントの両面印刷およびステープル印刷を行うことができま す。
- フラグメントを使用する単一または複数の Designer 11 テンプレートから、単一のドキュメント、ドキュメントパッ ケージおよびドキュメントのバッチを処理することができます。
- 複数の PDF ドキュメントのアセンブリや、ネイティブドキュメントから PDF ドキュメントへの変換を行うことができ ます。
- ドキュメントのアセンブリタスクの要求に対して、XDP ファイルを動的にアセンブルし、XDP ファイル内の挿入ポイ ントにフラグメントを配置できます。
- PDF のフォームとドキュメントを任意に組み合わせた PDF パッケージを PostScript に変換することができます。
- デバイスプロファイルエディターを使用して、XDC ファイルをリポジトリおよびファイルシステムで編集し作成するこ とができます。
- DocConverter サービスを使用して、PDF ドキュメントを PDF/A-1b および PDF/A-2b に変換できます。
- インタラクティブフォームを平坦化できます。このとき、フォームの状態は失われません(ユーザーによるイベントでイ ンタラクティブフォームに発生した変更が維持されます)。
- Central Migration Bridge サービスを利用すると、Adobe Central Output サーバーからのフォームテンプレート、 データおよびデータ変換を、LiveCycle のコンテキストで使用できるようになります。Central 5.7 を LiveCycle と同じ サーバーにインストールしておく必要があります。Central Migration Bridge は、既存の Central ユーザーが使用でき ます。これにより、移行プロセスを段階を追って実施し完了することが簡単にできます。

#### **Output** 用のドキュメントのデザイン

Designer のフォームデザイン機能には、Output のための固定および流動ドキュメントレイアウトをデザインするための ツールが用意されています。フォームおよびドキュメントをデザインするときに選択したレイアウトおよび出力は、 Output によって実装および実行されます。

Designer を使用することで、フォーム作成者は次のような様々なレイアウト仕様やレイアウト機能を、フォームデザイン およびフォームテンプレートで使用できます。

• XML データとマージしたときにレイアウトが調整されるフォームを作成することができます。これにより、レンダリン グ(または出力)されたフォームは自動的にデザイン要素を含めたり除外したり、データのスペースを作成するために拡 張したり、ページ分割を行ったりするので、マージされたデータのコンテンツやボリュームを確実に格納することができ ます。

- フォームテンプレートの両面印刷の設定およびメディア(用紙トレイ)の指定を定義して、ドキュメントレイアウトをプ リンタ機能に論理的にリンクすることができます。
- リポジトリのフラグメントにアクセスし、それらのフラグメントをフォームテンプレートに組み込むことで、ドキュメン トデザインをよりきめ細かく制御および管理できるようになります。
- フォームをデザインする際に、ドキュメントのスペルチェックおよびサンプルテストデータの生成を行うことができま す。サンプルテストデータを使用して、PDF プレビューを生成したり、目的のプリンタに直接印刷したりすることがで きます。

これらの機能は、Output で使用するように設計されました。これらのレイアウト機能を使用して作成したフォームおよび ドキュメントを、デザインの意図を損なわずに、様々な形式でレンダリングしたり印刷したりできます。

#### サポートされるドキュメント形式

Output を使用すれば、Designer で作成したフォームやドキュメントに XML データをマージして、次に示す様々な形式で ドキュメントを生成できます。

- 最終形式の PDF ドキュメント(Adobe Reader または Acrobat で表示および印刷するための形式)
- PDF アーカイブドキュメント(PDF/A-1b および PDF/A-2b に準拠)
- PostScript および PCL のドキュメント(単色プリンターおよびカラーレーザープリンターにダイレクト印刷するための 形式)
- ZPL(ドキュメントを Zebra ラベルプリンターにダイレクト印刷するための形式)
- IPL(ドキュメントを Intermec ラベルプリンターにダイレクト印刷するための形式)
- DPL(ドキュメントを Datamax ラベルプリンターにダイレクト印刷するための形式)
- TPCL(ドキュメントを Tec Toshiba ラベルプリンターにダイレクト印刷するための形式)

また、Output では、西ヨーロッパ言語、東ヨーロッパ言語、アジア言語および中東言語の文字セットを使用するものなど、 様々な言語のドキュメントを生成できます。

#### 印刷機能の管理

Output を使用すると、ドキュメントの印刷に使用するプリンター固有の機能を活用および管理することができます。XDC エディターを使用すれば、既存の XML Forms Architecture デバイス構成(XDC ファイル)を編集し、新規のデバイス構 成を作成して、特定の用紙トレイにメディアをマッピングできます。

次のようなレーザープリンタ特有の機能を利用するドキュメントを生成できます。

- 両面印刷
- 入力および出力に使用する用紙トレイの指定
- 常駐フォント
- ステープルおよびコピー

Adobe Reader または Acrobat の印刷ダイアログボックスを自動的に開く PDF ドキュメントを生成できます。また、デ フォルトまたは指定のプリンタでの両面印刷や印刷部数を指定するように事前設定された PDF ドキュメントを生成できま す。

#### 柔軟なドキュメント生成

Output では、ドキュメントを柔軟に生成できます。生成できるドキュメントの種類は次のとおりです。

- 特定の Designer テンプレートからの単一ドキュメント
- 単一のテンプレートからのドキュメントのバッチ
- 単一の Designer テンプレートを使用した個別のファイルからのドキュメントのバッチ

この柔軟な生成機能を使用すると、ドキュメントの出力にフラグメントを使用することもできます。複数の Designer テン プレートを使用するドキュメントパッケージを生成することができます。例えば、住宅ローンアプリケーションには数多く のセクションが含まれることがあります。セクションによっては、インタラクティブフォームおよびフラグメント専用のテ ンプレートを使用して、クライアント用にカスタマイズするものがあります。動的 PDF ドキュメントを使用して標準化す るものもあります。最終的に出力されるときには、1 つに統一されたドキュメントになります。

また、Output を使用すると、ドキュメントの統合および統計のための付属のメタデータファイルを生成することも可能で す。例えば、送信された FAX 番号や銀行口座番号など、読み込まれる XML のメタデータは出力用のフォームに統合できま す。また Output では、ページの番号付けやバッチに含まれている特定のドキュメントなど、ドキュメントを生成するため に使用するメタデータもサポートします。

#### ドキュメントの変換およびアセンブリ

Output がサポートするドキュメント生成は、単なる印刷制御や PDF レンダリングだけではありません。Output は、PDF ドキュメントのアセンブリおよび変換もサポートします。例えば、PDF ドキュメントを TIFF ファイルに変換してアーカイ ブしたり、PostScript ファイルに変換してサーバーベースでダイレクト印刷したりすることができます。インタラクティブ PDF フォーム(入力可能なフォーム)は、最終版の PDF フォームに変換することができます(変換後、入力された情報は 固定され、ドキュメントはインタラクティブに操作できなくなります)。

DocConverter サービスでは、ドキュメントを PDF/A に変換できます。

- PDF フォーム、XML フォーム (Designer で作成) および Acrobat で作成した PDF フォームを、PDF/A-1b および PDF/A-2b に変換します。
- 署名済みまたは未署名の PDF ドキュメントを変換します(Digital Signatures が必要)。
- PDF/A ファイルのコンプライアンスを検証し、必要に応じて変換します。

LiveCycle では DocConverter サービスを完全にサポートしており、変換やコンプライアンスレポート作成のために Acrobat を呼び出す必要はありません。

Output を使用すると、複数のソース PDF を操作して、1 つのシームレスなドキュメントにアセンブルすることができま す。

#### ドキュメントおよびプロセスの自動化

変数データを格納したバーコードを含むドキュメントや、ラベルプリンターにダイレクト印刷するドキュメントを自動的に 生成するプロセスを開発することができます。バーコードデータには、PDF417、DataMatrix、QR などの二次元コードを 含む、様々な標準コードがあります。Zebra ラベルプリンターに出力する場合、標準または RFID のラベルを使用すること ができます。どのようなラベル形式に出力する場合でも、正しい常駐バーコードと効果的な常駐フォントを利用してくださ い。

LIVECYCLE ES4 の概要 **46** 通信管理

## **Output** の使用

次に、Output の使用例を示します。

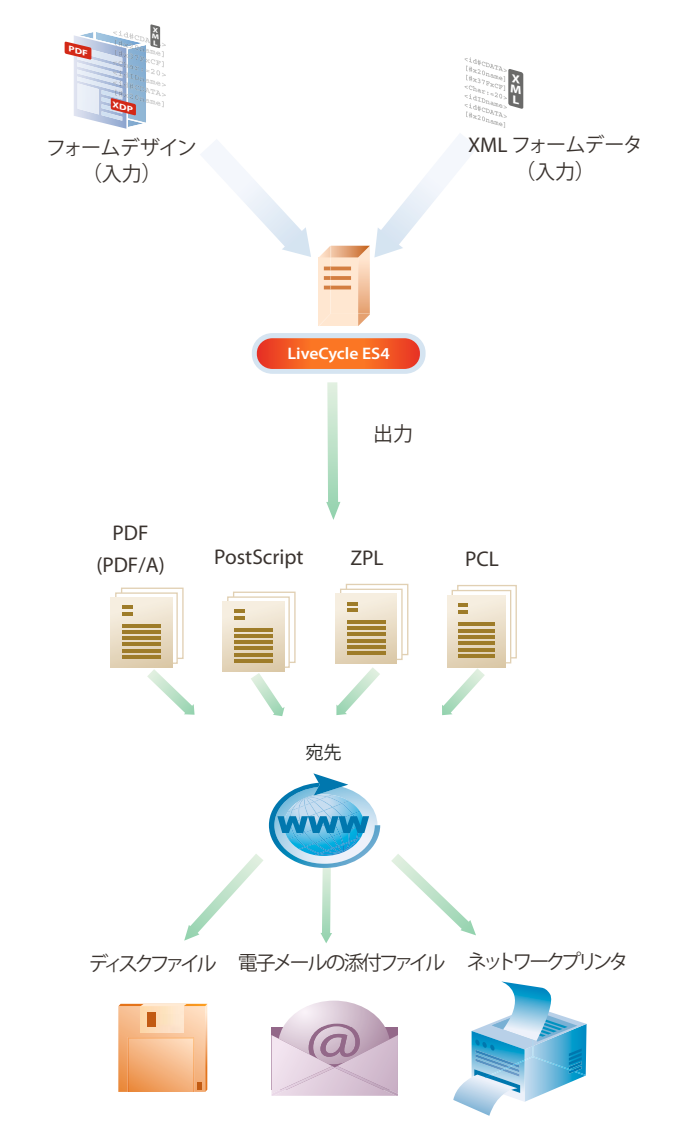

フォーム作成者が Designer でフォームを作成します。このフォームは、Output サービスが出力生成時に XML データ入力 ファイルとして使用する XML スキーマに準拠しています。

- **1** 開発者は、Output サービスが出力の作成に使用する、フォーム、XML データ入力ファイルおよび出力形式を指定しま す。フォーム、入力および出力の指定には、次のいずれかの方法が使用されます。
	- Workbench で作成されたプロセスに Output サービスを追加する
	- LiveCycle SDK と共に提供されている API を使用する
- **2** 開発者は LiveCycle サーバーにアプリケーションをデプロイします。
- **3** Output サービスが呼び出されます。Output サービスに XML 入力ファイルが提供されます。Output サービスがリポ ジトリからフォームデザインを抽出し、XML データ入力ファイルをフォームデザインにマージして出力を作成します。 出力は、プリントストリーム(PostScript、PCL、ラベル形式)または PDF ドキュメントのいずれかです。

**4** 出力は、指定した宛先に電子メールの添付ファイルとして送信されます(Email サービスをプロセスの一部として使用 する場合)。その後、ネットワークプリンターに送信されたり、ディスク上のファイルとして保存されたりします。

## **Output** に含まれているサービス

Output には、LiveCycle の一部である以下のサービスが含まれています。

- アセンブラ
- Central Migration Bridge
- Convert PDF
- DocConverter
- Encryption
- Output
- PDF Utilities
- Print PDF Package
- XMP Utilities

```
このソリューションコンポーネントに含まれるサービスについて詳しくは、『LiveCycle サービスリファレンス』を参照して
ください。
```
## <span id="page-50-0"></span>**PDF Generator**

PDF Generator を使用すると、様々なファイル形式から PDF ドキュメントを生成することができます。次のファイル形式 がサポートされます。

- Word、Excel、PowerPoint、Visio、AutoCAD および Corel WordPerfect などのネイティブファイル形式
- TIFF 画像ファイル、PostScript、Open Document Format (ODF) および HTML などのオープンスタンダード

PDF Generator では、PostScript や、従来の TIFF アーカイブシステムへの出力をサポートしており、検索可能な PDF ド キュメントを画像ソースから生成することもできます。

また、PDF Generator を使用すると、複数のソースドキュメントを 1 つの PDF ドキュメントにアセンブルしたり、PDF ドキュメントをページ単位で分割したりすることができます。PDF ドキュメントアセンブリは、次のパブリッシング機能を サポートしています。

- ページネーションの再構成
- 拡大 / 縮小
- ヘッダおよびフッタの追加
- ページの挿入や削除
- 目次の作成

提供される各サービスにより、PDF Generator でサポートされるファイル形式の範囲を柔軟に広げることができます。ま た、ほぼすべてのタイプのドキュメントを PDF に変換するサポートを追加できます。

### 主な機能

PDF Generator には、次の機能が用意されています。

- ネイティブファイル形式を PDF に変換します。
- PDF ファイルを様々なファイル形式に変換します。
- ワークフローおよびジョブチケットの言語を使用して、ドキュメント、添付ファイルおよびドキュメントのグループを PDF パッケージにアセンブリする機能がサポートされています。
- 業界標準の PDF/X-1A、PDF/A-1b、PDF/A-2b をネイティブファイル形式および PostScript から作成する機能がサ ポートされています。
- API では、既存の変換サポートにファイル形式を追加するための機能が提供されています。
- Word、PowerPoint および OpenOffice ファイル形式のマルチスレッド変換。
- 変換で問題が起きた場合のフォールバックオプション。
- HTML 変換により、元の HTML とほぼ同じ外観の PDF ファイルを作成します。PDF Generator は、HTML から PDF への変換によって生成された PDF の外観を設定するためのオプションも提供します。
- 作成する PDF ファイルのサイズを最適化できます。(Windows のみ)
- Adobe 以外のドキュメントを PDF に変換するときのパフォーマンスが向上します。パフォーマンスの向上は、ドキュメ ントの種類および変換方法によって違いがあります。しかし、Adobe 以外のドキュメントをタグ付き PDF に変換する場 合は、初期テストの結果、パフォーマンスに大幅な向上が示されました。
- ネイティブアプリケーションとアカウント情報が正しく設定されていることを確認できる System Readiness Tool を提 供します。
- 管理者以外のユーザーが、LiveCycle Web ページを通して変換ジョブを送信できます。
- 生成された PDF ファイルにセキュリティレベルを設定できます。
- Adobe PDF 設定を管理することができます。例えば、フォントを埋め込むかどうか、画像圧縮および色の変換などの設 定があります。

注意:旧バージョンでは、Adobe PDF 設定は Distiller**®** パラメーターまたはジョブオプションと呼ばれていました。こ れらの設定は、特定の形式に対してのみ使用可能です。これらの設定について詳しくは、管理ガイドの「Adobe PDF 設 定の指定」を参照してください

LiveCycle の開発ツールおよび追加モジュールと連携して PDF Generator を使用すると、次のタスクを実行できます。

- 様々なソースおよびファイル形式のコンテンツを、統一されたページネーション、インデックスおよび目次などを含む 1 つの PDF ドキュメントにアセンブリできます。また、注釈、添付ファイル、しおりなどの既存のコンテンツを保持し、 読み込みや書き出しを行うこともできます。
- Rights Management または Digital Signatures でドキュメントポリシーやパスワードを使用して、アセンブルした PDF ドキュメントをセキュリティ保護できます。
- アセンブルおよびセキュリティ保護された PDF ドキュメントを、承認申請および再申請のためにステークホルダーに送 信できます。
- ECM システムまたはアーカイブソリューションに情報を格納する自動化されたエンタープライズドキュメントワークフ ローに、PDF ドキュメントを埋め込むことができます。例えば、ドキュメントアーカイブシステムに顧客のレターを格 納する前に、PDF Generator を使用して、顧客のレターを PDF に変換できます。
- エンタープライズエンドユーザーは、電子メール、Web ベースのインターフェイスまたはドロップ(監視)フォルダー を介して、PDF を作成するための集中管理サービスにアクセスできます。

### **PDF Generator** の使用

次に、PDF Generator の使用例を示します。

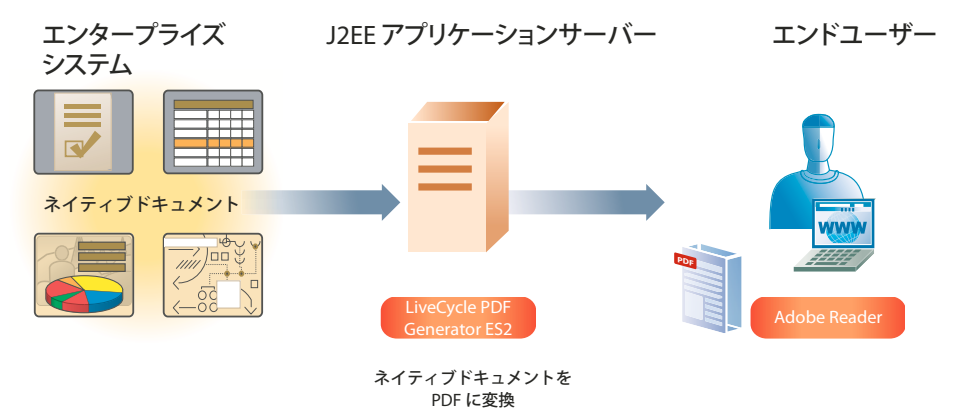

- **1** 管理者は Administration Console にアクセスして、PDF Generator でどのようにドキュメントを変換するかを制御す る、PDF、セキュリティおよびファイルタイプのデフォルトの設定をカスタマイズします。また、管理者は監視フォル ダーと呼ばれるフォルダーを定期的にスキャンして、変換されるファイルを検出するように PDF Generator を設定しま す。
- **2** クライアントアプリケーションによって、PDF に変換するネイティブファイルが監視フォルダー内に配置されます。
- **3** LiveCycle では、変換するファイルが検出されるように、監視フォルダーの設定時に管理者が指定した間隔で監視フォル ダーが定期的にスキャンされます。LiveCycle が PDF Generator を呼び出して、変換用のファイルを提供します。
- **4** PDF Generator は、管理者が Administration Console で指定したデフォルトの設定を使用して、ネイティブファイル を PDF に変換し、結果の PDF ドキュメントを Out フォルダーに移動します。

#### ドキュメントの **PDF/A** への変換

DocConverter サービスでは、ドキュメントを PDF/A に変換できます。

- PDF フォーム、XML フォーム (Designer で作成) および Acrobat で作成した PDF フォームを、PDF/A-1b または PDF/A-2b に変換します。.
- 署名済みまたは未署名の PDF ドキュメントを変換します(Digital Signatures が必要)。
- PDF/A ファイルのコンプライアンスを検証し、必要に応じて変換します。

LiveCycle では DocConverter サービスを完全にサポートしており、変換やコンプライアンスレポート作成のために Acrobat を呼び出す必要はありません。

#### 修正

PDF Utilities サービスでは、Acrobat のオプションを使用して修正対象としてマークされた PDF ドキュメントを修正する ためのオプションを使用できます。ドキュメントから削除する機密情報が含まれている可能性があるドキュメントの部分を 修正できます。Acrobat とは異なり、LiveCycle での修正機能では、修正対象としてマークされている表示部分のみを修正 できます。

#### **PDF** への変換に適したドキュメントタイプ

次のファイルタイプは PDF への変換に適しています。

- PostScript および Encapsulated PostScript (EPS) ファイル
- ネイティブファイル形式

• PDF ファイル

PDF Generator を使用すると、ワークグループのネットワーク上で、PostScript ファイルをコンパクトで、信頼性のある、 より安全な PDF ファイルに変換できます。PostScript から PDF への変換は、大量の印刷ドキュメントを、請求書や明細書 などの電子ドキュメントに変換する際によく使用されます。ビジネスインテリジェンスレポートなどのオンラインレポート に変換する際もよく使用されます。ドキュメントを PDF に変換して、顧客にドキュメントの印刷バージョンと電子バー ジョンを送付できます。

PDF Generator では、多様なネイティブファイル形式を PDF に変換することもできます。対象となるファイル形式には、 Word や Excel などの、Microsoft Office のすべてのタイプが含まれます。Open Document Format (ODF) のサポート では、OpenOffice を使用することにより、PDF Generator のスケーラビリティが向上します。

PDF Generator を使用すれば、Acrobat を手動で呼び出すことなく、PDF ファイルを別のファイル形式(印刷可能な形式 (PostScript)など)に変換できます。PDF ファイルを TIFF 画像に変換することもできます。

#### **PDF** に変換できる入力ファイル形式

PDF Generator では、次のネイティブファイル形式を PDF に変換できます。

- Adobe FrameMaker**®** 7.2、8(FM)
- Adobe PageMaker**®** 7.0(PMD、PM6、P65、PM)
- AutoCAD ファイル (DWG)( 英語のみ ) (Acrobat を使用 )
- 画像ファイル(JPEG、GIF、BMP、TIFF、PNG)
- Microsoft Office 2007 および 2010 (DOC、XLS、PPT、WPD、MPP、RTF、TXT、PUB、VSD、MPP、PUB、 Microsoft Office Open XML 形式)。
- OpenOffice 3.3 (ODT、ODS、ODP、ODG、ODF) (Windows、Linux および Solaris のみ )
- Print ファイル(PS、PRN、EPS)
- SWF および FLV などのビデオ形式(Windows のみ)
- WordPerfect X4(英語版のみ)
- Web ファイル(HTML)
- Office Document Writer (XPS) (Windows のみ )

注意:FM、PMD、PM6、P65、PM、DWG、MPP、SWF、XPS、FLV、PUB、VSD、WordPerfect ドキュメント、 Microsoft Office ドキュメント (DOC、XLS、PPT、WPD、MPP、RTF、TXT、Microsoft Office open XML 形式)の PDF 変換は、Acrobat XI Pro がインストールされている場合のみ可能です。Microsoft Office ドキュメントは、サーバーに それぞれの Microsoft Office をインストールすることが必要です。

詳しくは、LiveCycle [管理コンソールヘルプを](http://www.adobe.com/go/learn_lc_admin_11_jp)参照してください(管理コンソールからもアクセスできます)。

#### **PDF** から変換できる出力ファイル形式

PDF Generator を使用して、PDF ファイルを次のファイル形式に変換できます。

- 印刷可能な形式 (PostScript) (Acrobat を手動で呼び出す必要がありません)
- TIFF 画像
- CSS 1.0 を使用した HTML 4.01
- DeviceRGB 色空間のみを使用する PDF/A-1a
- DeviceRGB 色空間のみを使用する PDF/A-1b
- DOC、RTF、TXT、DOCX、PPTX、XLSX
- DeviceRGB 色空間のみを使用する PDF/E-1

#### LIVECYCLE ES4 の概要 **51** 通信管理

- XML $(1.0)$
- JPEG、JPEG 2000、TIFF および PNG
- PostScript および Encapsulated PostScript(EPS)

#### オープンスタンダードのサポート

入力ファイルが PDF 以外の場合、以下の出力ファイル形式がサポートされます。

**PDF/X-1a**: PDFX1a 2001 と呼ばれる Adobe PDF 設定を使用してドキュメントを変換すると、PDF Generator によっ て PDF ドキュメントが生成されます。これらのドキュメントは、PDF/X-1a:2001 に基づいてチェックされているか、 PDF/X-1a:2001 に準拠している必要があります。PDF/X-1a:2001 は、グラフィックコンテンツ交換のための ISO 規格で す。PDF ドキュメントは、Acrobat 4.0 以降または Acrobat Reader 4.0 以降で開くことができます。PDFX 1a は ISO 15930-1 で規定されています。

**PDF/X-3**: PDFX3 2002 と呼ばれる Adobe PDF 設定を使用してドキュメントを変換すると、PDF Generator によって PDF ドキュメントが生成されます。これらのドキュメントは、PDF/X-3:2002 に基づいてチェックされているか、PDF/X-3:2002 に準拠している必要があります。PDF/X-3:2002 は、グラフィックコンテンツ交換のための ISO 規格です。PDF ド キュメントは、Acrobat 4.0 以降または Acrobat Reader 4.0 以降で開くことができます。PDFX3 は ISO 15930-1 で規定さ れています。

**PDF/A-1b:2005**: PDFA-1B と呼ばれる Adobe PDF 設定を使用してドキュメントを変換すると、PDF Generator に よって PDF ドキュメントが生成されます。このドキュメントは、電子ドキュメントの長期保存用の ISO アーカイブ規格 (PDF/A-1b と呼ばれる)に準拠します。PDF/A-1b は ISO 19005-1 で規定されています。

検索可能な **PDF**(**Windows** のみ): この機能は、TIFF などの画像ファイル形式を変換する際に特に便利です。この変換 プロセスでは、光学式文字読み取り装置(OCR)を使用して、文字形状を照合して文字を特定します。生成された検索可能 な PDF ファイルを Acrobat で開くと、そのドキュメントには変換元のドキュメントがそのまま画像として表示されます。 ただし、テキストツールによる文字の選択や、文字の検索が可能になっています。

## **PDF Generator** に含まれているサービス

PDF Generator には、LiveCycle の一部である以下のサービスが含まれています。

- Assembler
- DocConverter
- Generate PDF
- Convert PDF
- Distiller
- Encryption
- PDF Utilities
- XMP Utilities

```
このソリューションコンポーネントに含まれるサービスについて詳しくは、『LiveCycle サービスリファレンス』を参照して
ください。
```
## <span id="page-54-0"></span>**Correspondence Management**

Correspondence Management Solution には次の利点があります。

### 効率性と生産性

処理を合理化し、次の利点があります。

- ビジネスユーザーに合わせて設計された直感的なインターフェイスでテンプレートとコンテンツをデプロイおよび管理で きます。
- 承認済みコンテンツおよびカスタム作成コンテンツから通信情報を簡単にまとめることができます。

### 管理性

高品質の通信を実現し、次の利点があります。

- ビジネスルールと承認済みのコンテンツを中央管理のコンテンツリポジトリで管理できます。
- 堅牢な BPM エンジンで、承認とレビューの単純なプロセスから複雑なプロセスまでをサポートします。
- アーカイブや監査対象の Adobe PDF を作成できます。
- 組み込まれたビジネス規則で事前に承認されたコンテンツを使用して、組織の規則に準拠したメッセージを作成します。

### 広範性

顧客エンゲージメントを改善し、次の利点があります。

- 双方向チャンネルが可能になるインタラクティブテクノロジーを追加できるので、紙の送付が減ります。
- 組み込みでエンドツーエンドのドキュメントセキュリティによって機密情報を保護できます。
- 顧客が希望する通信チャンネル(電子ドキュメント、メール、モバイル、Fax など)で通信できます。

# <span id="page-56-0"></span>第 **9** 章:コンテンツ管理

## <span id="page-56-1"></span>**Connectors for ECM**

企業コンテンツ管理 (ECM) 向けの Connectors には、次のモジュールが含まれます。

- LiveCycle Connector for EMC**®** Documentum**®**
- LiveCycle Connector for IBM **®** FileNet
- LiveCycle Connector for IBM **®** Content Manager
- LiveCycle Connector for Microsoft**®**SharePoint**®**(2007 および 2010)

Connectors for ECM により、効率的な開発環境が実現します。その他の LiveCycle モジュールでは、コネクタサービスと の間でオブジェクトやそのメタデータを生成したり使用したりすることがあり、その結果、ECM システムがエンゲージメ ントアプリケーションに接続されます。開発者は、アプリケーションを開発する際に ECM システム内のコンテンツを利用 したり、アプリケーション内で LiveCycle の一部であるサービスを利用したりすることができます。

### 主な機能

Connectors for ECM には、次の機能があります。

- 他の LiveCycle コンポーネントと統合されたコンテンツリポジトリサービス
- 向上したパフォーマンスとスケーラビリティ
- 柔軟なデプロイメント
- ユーザーインターフェイスの拡張された選択肢により統一された呼び出し方法
- ECM プラットフォームの拡張サポート

Connector for Microsoft SharePoint には、次の機能があります。

- SharePoint 内部から承認プロセスなどの LiveCycle プロセスを呼び出す機能
- ドキュメントを Adobe PDF に変換する機能と、PDF 形式またはネイティブ形式でファイルの権限を管理する機能
- LiveCycle のサービスを利用する SharePoint ワークフローを作成して開始する機能
- PDF ファイルに使用権限を適用して Adobe Reader の追加機能を有効にする機能
- SharePoint ワークフローの内部から LiveCycle プロセスの実行を自動化する機能
- SharePoint 2010 内から、ユーザーが割り当て済みタスクを管理し、新しいタスクを要求できる機能
- LiveCycle フォームを SharePoint Server 2010 と統合し、SharePoint をフォームデータのリポジトリとして効率的に使 用できるようにする機能

#### 統合されたコンテンツリポジトリサービス

ユーザーは、ECM システムに格納されているコンテンツを処理および使用する LiveCycle エンゲージメントアプリケー ションを開発できます。Connectors for ECM には、LiveCycle 製品全体を対象とした、コンテンツライブラリサービス、 バージョン管理および安全なアクセスを含む、統合されたコンテンツリポジトリサービスが用意されています。また、コネ クタコンポーネントでは、コンポーネントサービスから、チェックイン、チェックアウトおよびコンテンツメタデータアク セスなどの基本コンテンツリポジトリサービスを使用できます。Connector for Microsoft SharePoint を使用すると、 LiveCycle フォームを SharePoint Server 2010 と統合し、SharePoint をフォームデータのリポジトリとして使用できます。

Workbench の開発者は、他の LiveCycle モジュール(Forms、Reader Extensions または PDF Generator など)の値を ECM オブジェクトの属性に容易にマップできます。Connectors for ECM では、1 つの LiveCycle プロセスを再使用およ びスケーリングして、ECM システムの異なるフォルダーにあるフォームを処理できます。また、Connectors には、ECM の実行時統合をサポートするためのサービスコンポーネントが含まれています。

#### 向上したパフォーマンスとスケーラビリティ

Connectors for ECM では、ECM システムで定義された既存のコンテンツスキーマが保持されます。ECM インフラスト ラクチャで行った投資を保護することにより、ユーザーはスキーマを設計する際にオプションを選択でき、ECM アプリ ケーションのパフォーマンスおよびスケーラビリティを高めることができます。

#### 柔軟なデプロイメント

Connectors を ECM システムと同じアプリケーションサーバーおよびオペレーティングシステムで実行する必要はありま せん。Connectors for ECM は、他の LiveCycle コンポーネントと共にデプロイされます。オペレーティングシステムおよ びアプリケーションサーバーの要件が ECM サーバーの要件に依存しないため、柔軟性があります。

#### 統一された呼び出し方法

ユーザーインターフェイスの拡張された選択肢を使用することで、開発者は様々なクライアントインターフェイスを使用し てアプリケーションを開発できます。以下のインターフェイスがサポートされています。

- Documentum Webtop や FileNet P8 Workplace などの ECM ユーザーインターフェイス
- ポータル
- Flex またはデスクトップアプリケーション
- Workspace

開発者は、Web サービス、LiveCycle Remoting および Java API を使用し、コンテンツリポジトリコネクタサービスおよ びリポジトリプロバイダーサービスをプログラムで呼び出すことができます。また、監視フォルダーおよび電子メール呼び 出し方法を使用してコンテンツリポジトリコネクタサービスを呼び出すことができます。これらの呼び出し方法は、 Workbench で開発された LiveCycle プロセス内でこれらのサービスを呼び出すために使用できます。

### **Connectors for ECM** の使用

ECM システムとやり取りを行う通常のプロセスでは、LiveCycle アプリケーションで ECM リポジトリからドキュメント を取得してリポジトリ内にコンテンツを格納します。

次の例は、ECM リポジトリからフォームを取得して最終ドキュメントを ECM リポジトリに格納する住宅ローンアプリ ケーションを示しています。

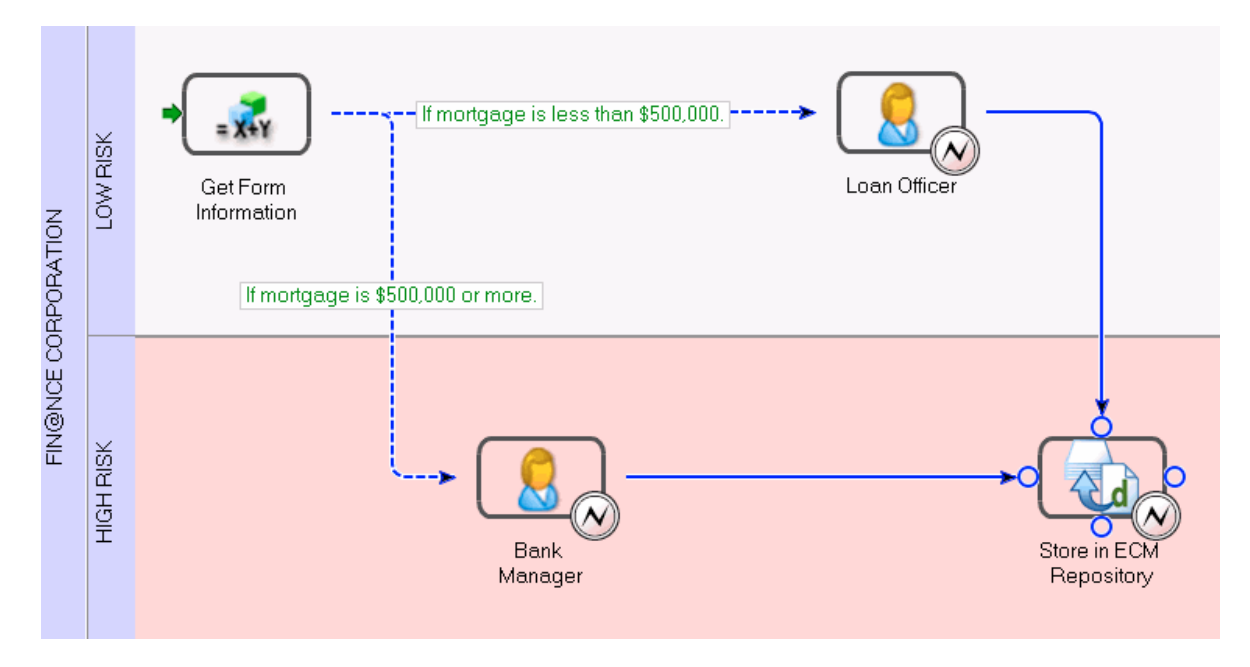

この例の住宅ローンアプリケーションの仕組みについて説明します。

- **1** フォーム作成者またはフォーム開発者が Workbench で次のようにフォームデザインを作成します。
	- Workbench 内の ECM コンテンツツリーに移動します。
	- ECM コンテンツを検索し、ドラッグアンドドロップ機能を使用して、画像およびフラグメントをフォームデザイン に追加します。
	- ECM システムでフォームデザインを保存します。
- **2** 開発者がフォームのビジネスロジックおよびプロセスを作成します。プロセスの最初の手順では、ECM リポジトリから フォームを取得する変数を使用します。次に、ユーザーがクライアントアプリケーションから送信する変数にそのデータ を保存します。例えば、ユーザーは Workspace からプロセスを開始し、フォーム上のボタンをクリックしてデータを送 信できます。

申込者が指定した住宅ローンの金額に基づき、フォームデータは適切な承認担当者に転送されます。フォームが承認され ると、プロセスの最終手順の一部として、フォームデータは ECM リポジトリに保存されます。

### **Connectors for ECM** に含まれているサービス

Connectors for ECM には、次のサービスが含まれています。

- Content Repository Connector for IBM Content Manager
- Content Repository Connector for IBM FileNet
- Content Repository Connector for EMC Documentum
- Process Engine Connector
- Connector for Microsoft SharePoint

各 ECM ソリューションコンポーネントに含まれるサービスについて詳しくは、『LiveCycle [サービスリファレンス](http://www.adobe.com/go/learn_lc_services_11_jp)』を参照 してください。

# <span id="page-59-0"></span>第 **10** 章: **Data Services**

Data Services には、Java Web アプリケーションでデプロイされるデータ対応機能の包括的なセットが用意されています。 また、Foundation でのデータ処理に特化した機能のセットも別途用意されています。これらの機能は、Foundation でイ ンストールおよびデプロイされます。

Data Services では、データリッチな Flex アプリケーションや Ajax アプリケーションを作成できます。これらのアプリ ケーションは、各種のデータソースと安全かつ協調的に連携します。データソースには、Web サービス、XML データおよ びカスタム Java 宛先などがあります。これには、Data Management Service、Hibernate および SQL が含まれます。

## <span id="page-59-1"></span>主な機能

Data Services ES4 には、データへの安全なアクセスや、データの転送、表示、更新を可能にする次のサービスのセットが 用意されています。

**Message Service**: クライアント側の API および対応するサーバー側の Message Service を使用して、Flex メッセージ ングアプリケーションを作成します。

RPC サービス: HTTP の GET または POST (HTTP サービス)、SOAP (Web サービス) または Java オブジェクト (リモートオブジェクトサービス)を使用してデータにアクセスします。

**Data Management Service**: データの同期、データの複製、および状況に応じて接続されたアプリケーションサービス を実現するアプリケーションを作成します。Data Management Service は、データのページングをサポートしています。 ページングでは、ページと呼ばれるデータのサブセットを Flex クライアントアプリケーションに返すことによって、サイズ の大きい結果セットを管理できます。

競合の解決:Data Management Service はオブジェクトの元の状態を追跡します。これにより、競合を正確に検出するこ とができ、プログラマーが競合の解決に使用する API を提供できます。

**PDF** の作成:静的な画像や、動的または静的なデータを含む PDF ドキュメントを生成できる Flex アプリケーションを作 成します。

セキュリティ:宛先の定義でセキュリティ制限を適用することによって、権限が付与されたユーザーのグループのみにア クセスを制限します。

**Flex-Ajax Bridge**:Flex アプリケーションまたはコンポーネントを Web ブラウザーでスクリプト用に公開します。

**Ajax Data Services**:Ajax 開発者が JavaScript から Data Services のメッセージング機能とデータ管理機能に直接アク セスできるようにします。

オフラインのデータキャッシュ:後でアプリケーションが再開されたときに使用するために、ローカルファイルシステム にクライアントのデータ要求およびデータ変更をキャッシュできます。

リアルタイム **QoS**(**Quality of Service**): Flex クライアントでリアルタイムデータのカスタムデータアクセスポリシー を選択できます。

オープンアダプターアーキテクチャ:Data Management Service では、様々なメカニズムを使用してデータを取得できま す。Data Services には、JMS、Hibernate、Java、SQL および ActionScript のアダプターが用意されています。

**Java 1.5** 列挙型のサポート: ActionScript で、列挙型は文字列値にデフォルトでシリアライズされます。

Foundation には次の機能が統合されています。

**LiveCycle Remoting**:Flex RemoteObject タグを使用してサービスを呼び出します。

プロキシ:様々なドメインからのサービストラフィックをリダイレクトします。クライアント認証、許可された URL のホ ワイトリスト、サーバー側のログ、ローカリゼーションサポートおよび LiveCycle Remoting の集中管理を提供します。

## <span id="page-60-0"></span>**Data Services** の使用

Data Services は、各種の J2EE アプリケーションサーバーおよびサーブレットコンテナにデプロイできる J2EE Web アプ リケーションです。

Data Management Service、Message Service および Remote Procedure Call(RPC)サービスは、すべてコアメッセー ジングインフラストラクチャ上に構築されます。Data Services は、メッセージングインフラストラクチャおよび Action Message Format(AMF)プロトコルを使用して、最適なパフォーマンスを実現します。HTTP や Real Time Messaging Protocol (RTMP) などのその他のプロトコルを使用することもできます。

Data Services は、XML 設定ファイルを使用して、チャンネル、宛先、メッセージトピック、メッセージキューおよびその 他の設定を管理します。Data Services では実行時設定も可能です。サーバー設定はプログラムで定義することもできます。 これを行うと、既存のコードをより簡単に Data Services アプリケーションに統合できます。

Flex フレームワークには、アプリケーションで Data Services を使用するための MXML および ActionScript API が用意 されています。Data Management Service では、複数のクライアントが同じ宛先からデータを取得する場合は、これらの クライアントが自動的に同期されます。Message Service では、プロデューサー、コンシューマーまたはその両方として機 能するアプリケーションを作成できます。Data Services クライアントアプリケーションは、Data Services サーバーインス タンスで宣言されるチャンネルおよび宛先を使用します。また、動的設定を使用して、実行時に宛先を作成することもでき ます。

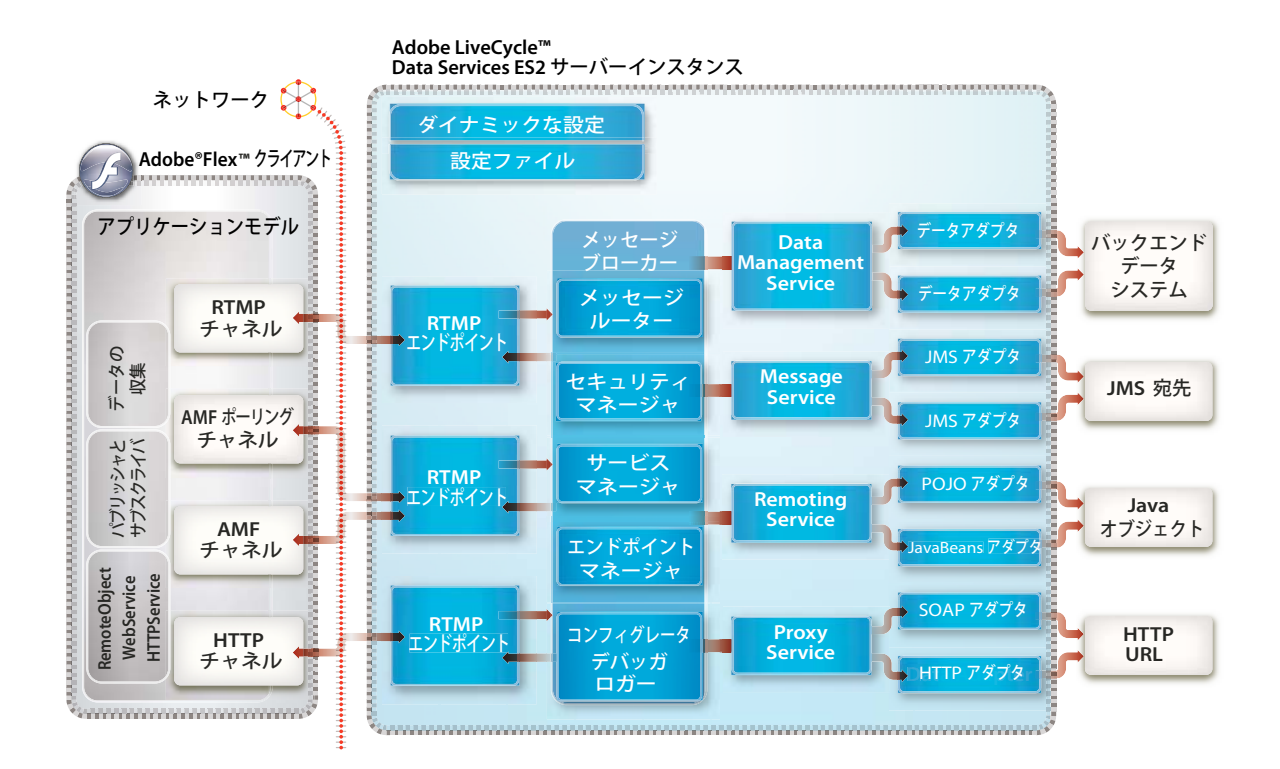

## <span id="page-61-0"></span>**Data Services** の使用

Data Services では、開発者が XML 設定ファイルを使用して宛先のセットを定義します。これらの定義は、アプリケーショ ンの一部として提供される組み込みのサービスアダプターによって使用されます。次のアダプターを使用できます。

- Java オブジェクト(データアクセスオブジェクト)、JMS のトピックとキュー、および Adobe ColdFusion**®** コンポーネ ントに接続するための低レベルアダプター
- Hibernate、EJB、Spring などの一般的なパーシスタンスソリューション用の高レベルアダプター

以下のセクションでは、Data Services の主なサービスについて説明します。

#### **LiveCycle Remoting**

LiveCycle Remoting 統合によって、Flex クライアントは Foundation のサービスを呼び出すことができます。LiveCycle Remoting では、同期および非同期のサービス呼び出しがサポートされます。LiveCycle は、より効率的な AMF3 バイナリ プロトコルを使用することで、Web サービスに比べて大幅に高速に実行されます。

#### **Message Service**

このメッセージング機能は、確立されたパブリッシュ / サブスクライブメッセージング基準および用語に基づいています。 このサービスでは、Flex メッセージングアプリケーションを作成するためのクライアント側の API および対応するサーバー 側の Message Service が提供されます。Message Service によって、JMS メッセージングへの参加も可能になります。メッ セージングとリアルタイムインフラストラクチャによって、コラボレーションおよびデータプッシュアプリケーションを、 スケーラブルで信頼性の高い方法で組み込むことができます。このとき、軽量 Web デプロイメントモデルは保持されます。

#### **Data Management Service**

Data Services のデータ管理機能は、クライアント層とサーバー層に及ぶ機能で、Flex アプリケーションで分散データを使 用するための最上位の機能を提供します。この機能を使用してアプリケーションを作成すると、データの同期、データの複 製および状況に応じて接続されたアプリケーションサービスを実現できます。また、大量のデータのコレクションやネスト されたデータの関係(1対1や1対多の関係など)を管理できます。Data Management Service アダプターを使用してデー タリソースを統合することもできます。

クライアント側の Data Services コンポーネントは、MXML または ActionScript で作成でき、サーバー側の Data Management Service で設定された宛先に対してメソッドを呼び出します。クライアント側のコンポーネントは、次のアク ティビティを実行します。

リモートデータリソースからクライアント側のオブジェクトへのデータの取り込み

複数のクライアントインスタンスとサーバー側の宛先とのデータのバージョンの同期

#### **RPC** サービス

RPC サービスによって、サーバー側の RPC サービスとやり取りし、データを自分のアプリケーションに提供できるように なります。

HTTP の GET または POST (HTTP サービス)、SOAP (Web サービス) または Java オブジェクト (リモートオブジェ クトサービス)を使用してデータにアクセスできます。一般に、HTTP サービスは REST 形式の Web サービスとも呼ばれ ます。REST は Representational State Transfer の略で、分散されたハイパーメディアシステムのためのアーキテクチャの 形式です。

一般的な Flex アプリケーションでは、RPC コンポーネントは 1 つ以上の RPC サービスへの入力としてデータを送信しま す。RPC サービスが実行されると、要求を行った RPC コンポーネントに結果のデータが返されます。

LiveCycle Remoting は、Remoting RPC サービスの拡張機能です。

#### **Flex-Ajax Bridge**

Flex-Ajax Bridge (FABridge) は、Flex アプリケーションに挿入してブラウザーのスクリプト用に公開できる小規模な コードライブラリです。このライブラリは Flex コンポーネントや空の SWF ファイルでも使用できます。

追加のコードを作成しなくても、FABridge を使用して ActionScript クラスを JavaScript で使用できるようにすることが できます。この方法を使用すれば、ActionScript オブジェクトのグラフを JavaScript に公開するために新しい簡略化された API を定義する必要がありません。ライブラリを挿入した後は、ActionScript で実行できることをすべて JavaScript で実 行できます。

#### **Ajax Data Services**

Ajax Data Services は、Ajax 開発者が Data Services ES4 のメッセージング機能とデータ管理機能に JavaScript から直接 アクセスできる JavaScript ライブラリです。Ajax Data Services により、同じメッセージングアプリケーションまたは分散 データアプリケーションでデータを共有する Flex クライアントと Ajax クライアントを使用できます。

多くの Ajax アプリケーションでは、データのラウンドトリップを扱います。Ajax Data Services を使用して、リアルタイ ムデータストリーミング、メッセージングおよび RIA の開発を大幅に簡略化するリッチデータ管理 API を統合できます。

# <span id="page-63-0"></span>第 **11** 章: **LiveCycle** モジュールのサービス

このドキュメントでは、開発者が Workbench でプロセスを作成するために使用できるサービスの一覧を示します。モ ジュールとは、LiveCycle の一部であるサービスをグループにまとめたものです。

サービスが LiveCycle サーバーにデプロイされると、そのサービスは Workbench のサービスビュー内で、カテゴリと呼ば れる特定のグループの下に表示されます。

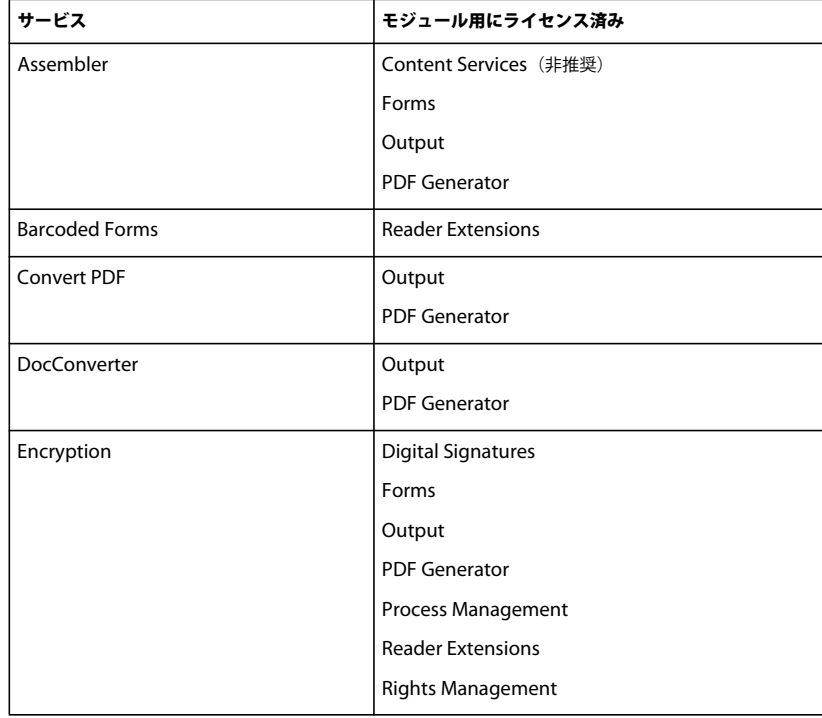

## <span id="page-63-1"></span>共通カテゴリ

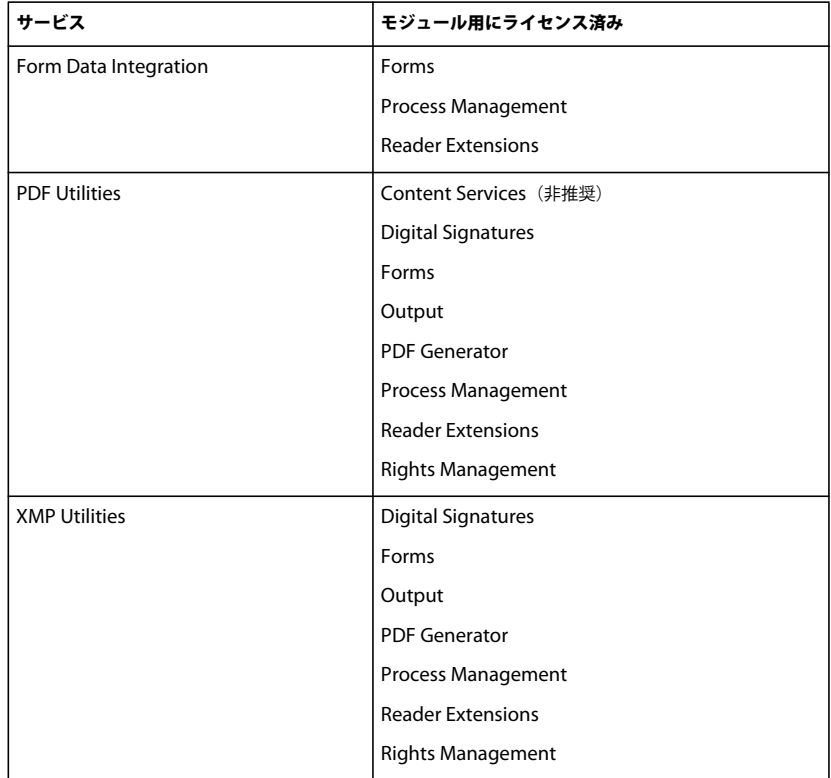

# <span id="page-64-0"></span>**Connector for EMC Documentum** カテゴリ

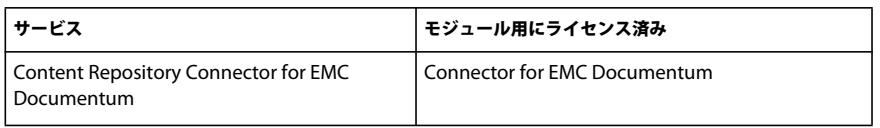

# <span id="page-64-1"></span>**Connector for IBM Content Manager** カテゴリ

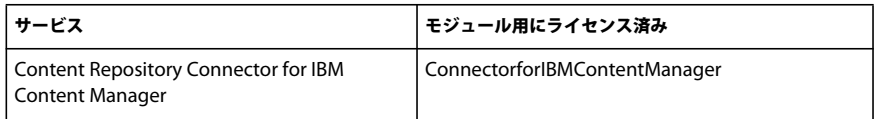

# <span id="page-64-2"></span>**Connector for IBM FileNet** カテゴリ

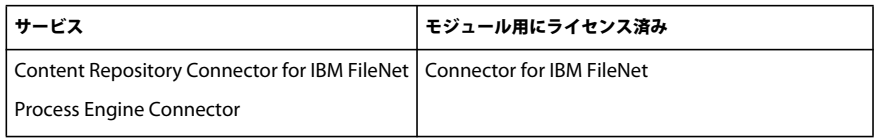

# <span id="page-65-0"></span>**Connector for SharePoint** カテゴリ

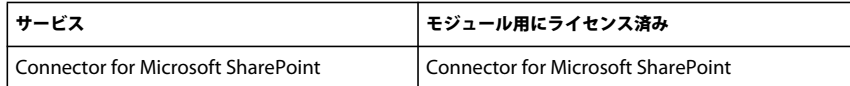

## <span id="page-65-1"></span>**Content Services** カテゴリ

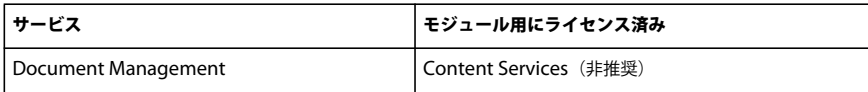

# <span id="page-65-2"></span>**Digital Signatures** カテゴリ

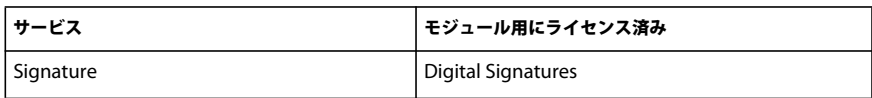

## <span id="page-65-3"></span>**Forms** カテゴリ

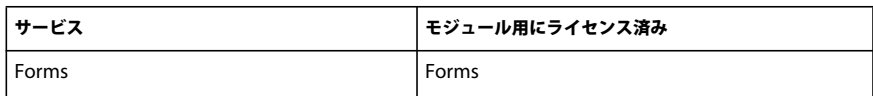

# <span id="page-65-4"></span>**Foundation** カテゴリ

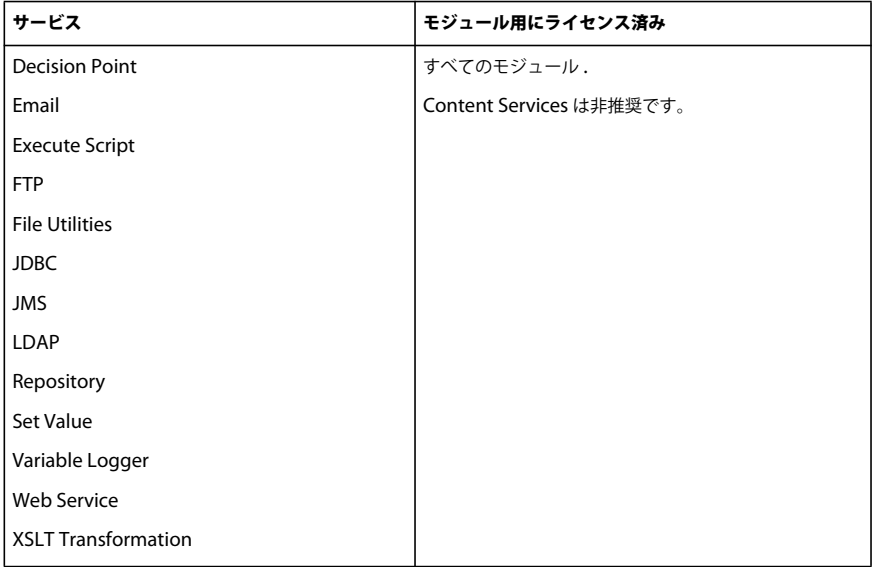

# <span id="page-66-0"></span>**Output** カテゴリ

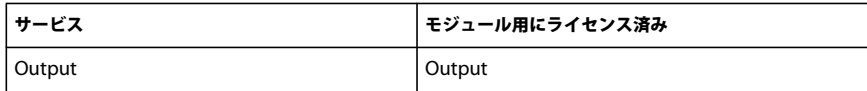

## <span id="page-66-1"></span>**PDF Generator** カテゴリ

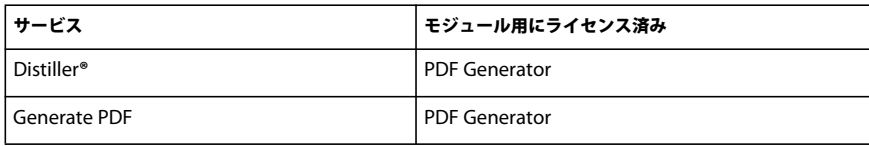

## <span id="page-66-2"></span>**Reader Extensions** カテゴリ

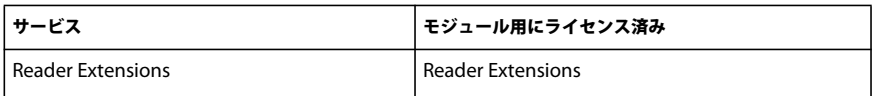

# <span id="page-66-3"></span>**Rights Management** カテゴリ

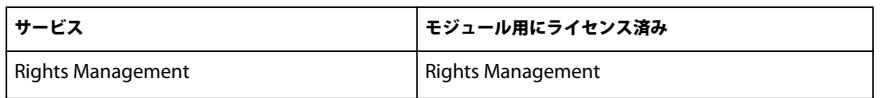

以下のプロセスは、サービスとして実装されており、デプロイされたモジュールに基づいて Workbench に表示されます。 サービスに関連付けられているプロセスの変更はサポートされていません。

## <span id="page-66-4"></span>**Output** カテゴリ

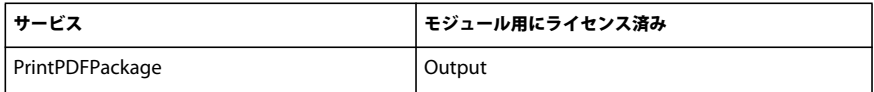

# <span id="page-67-0"></span>**Process Management** カテゴリ

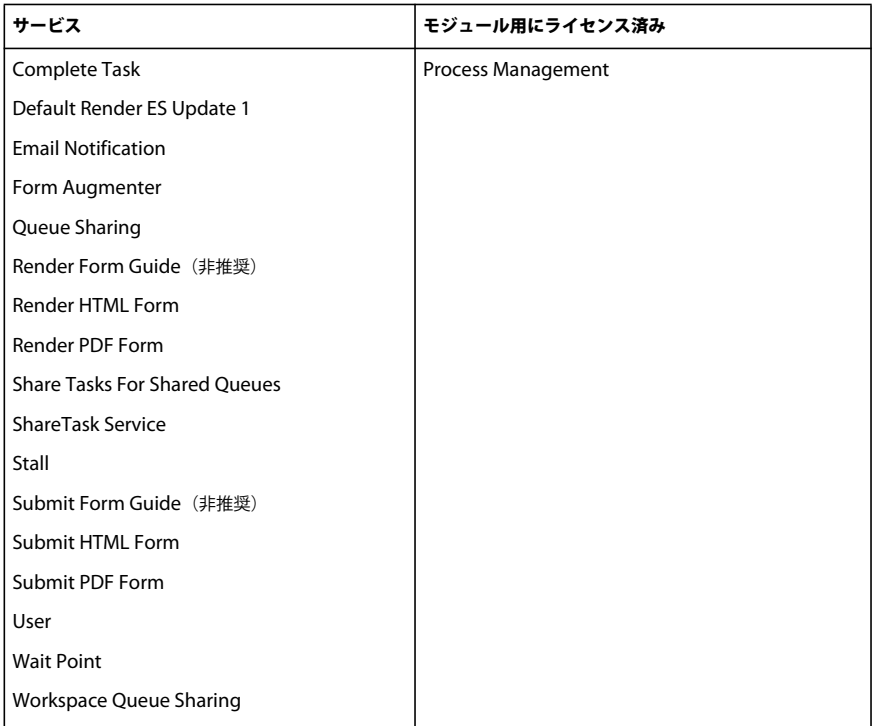